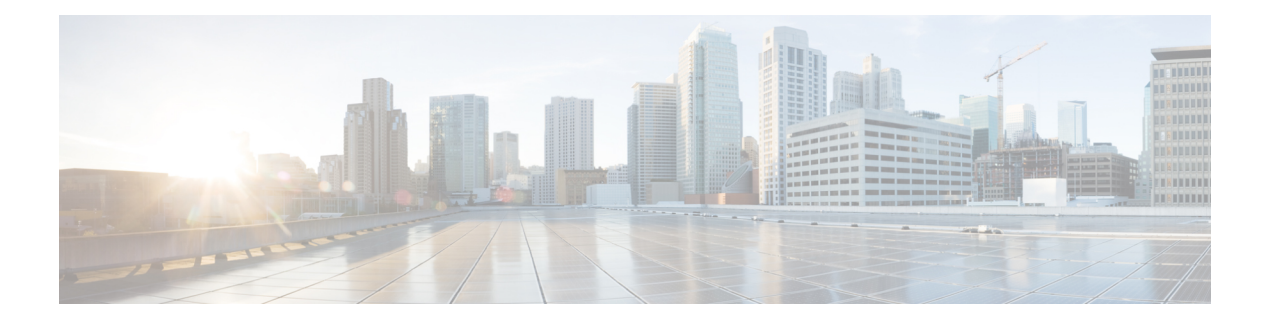

# アラート

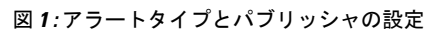

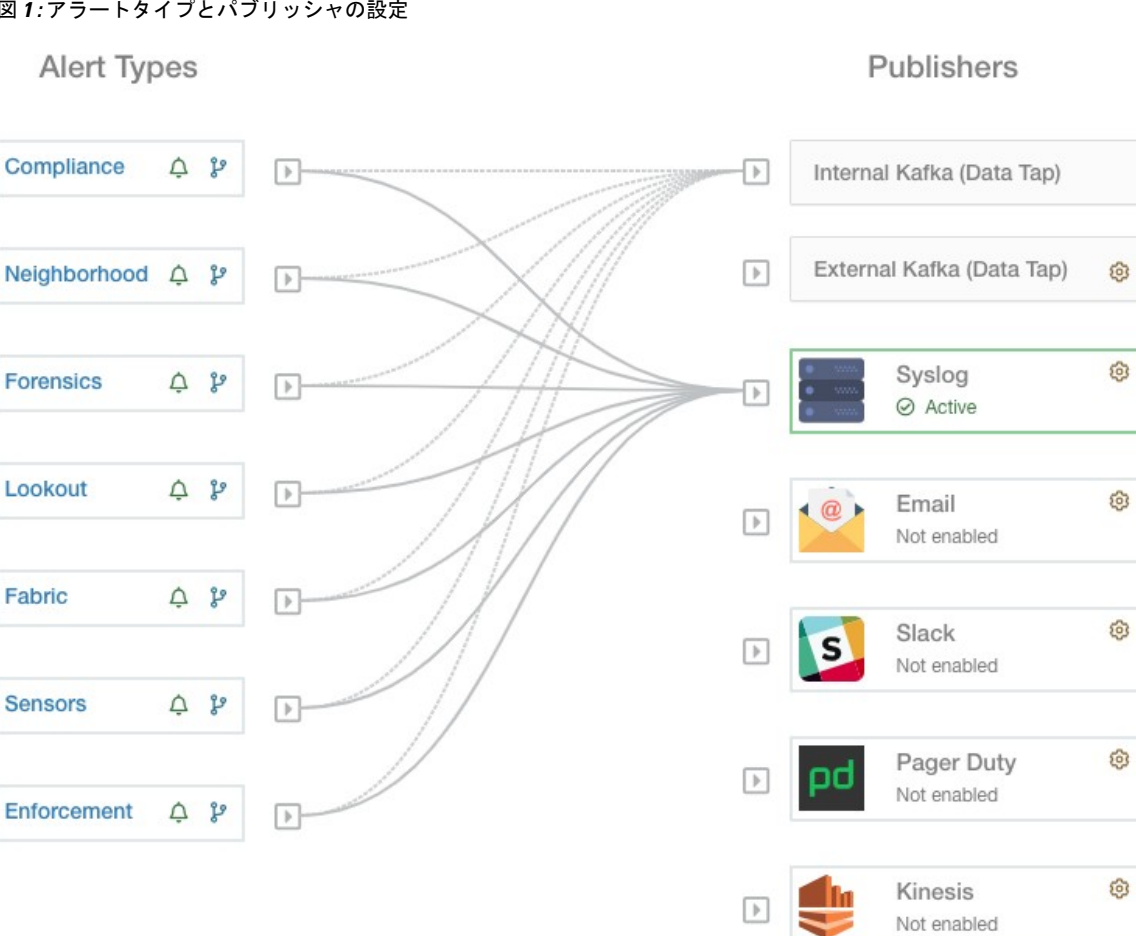

### 図 **2 :** アラートタイプとパブリッシャの設定

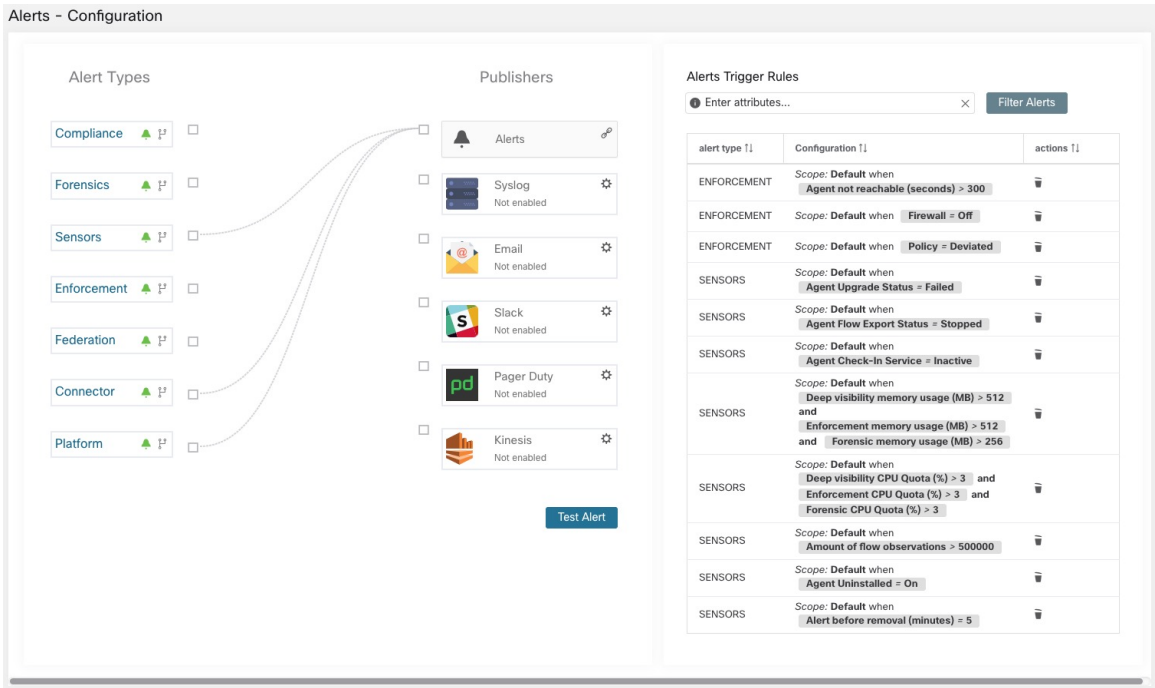

Cisco Secure Workload 内のアラートは、多くの統合コンポーネントで構成されています。コン ポーネントは、大まかに次のように分類できます。

### **Visibility:**

• [アラート(Alerts)] ページ:**[Investigate]** > **[**アラート(**Alerts**)**]**にあります。このページ は、DataTap に送信されたアラートのプレビューで構成されます。

### アラートの送信元と設定:

- [アラート設定 (Alert Configuration) ]: アプリケーション/コンポーネントによって判断さ れますが、多くの場合、DataTap の構成やサマリーアラートオプションなどの機能を備え た共通のインターフェイス(「アラート設定モーダル」と呼ばれる)が使用されます。
- [アラート設定(AlertsConfiguration)]ページ:**[**管理(**Manage**)**]** > **[**アラート設定(**Alerts Config**)**]**にあります。このページには、共通のモーダルを使用して構成されたアラート設 定と、アラートパブリッシャおよび通知者の設定の両方が表示されます。

### アラートの送信先:

- アラートアプリケーション:生成されたアラートを設定済みの DataTap に送信する暗黙的 な Secure Workload アプリケーション。アラートアプリケーションは、スヌーズやミュー トなどの機能を処理し、実質的に送信するアラートを判断します。
- アラートパブリッシャ:UI に表示されるアラートの数を制限し、外部で使用できるよう にアラートを Kafka (MDT または DataTap) にプッシュします。
- Edgeアプライアンス:Slack、PagerDuty、Emailなどの他のシステムにアラートをプッシュ します。
- アラートの設定 (3 ページ)
- 現在のアラート (20 ページ)
- アラート詳細 (25 ページ)

# アラートの設定

[アラート設定(AlertsConfiguration)]ページでは、アラートトリガールールを設定し、アラー トを送信するパブリッシャを選択できます。このページに表示されるアラートタイプは、ユー ザーロールによって異なります。アラートのパブリッシャは、Kafka (データタップ)または Notifier のいずれかです。

[アラート設定(AlertsConfiguration)]ページでは、アラートトリガールールを設定し、アラー トを送信するパブリッシャを選択できます。このページに表示されるアラートタイプは、ユー ザーロールによって異なります。アラートのパブリッシャは、アラートまたは Notifier のいず れかです。

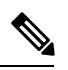

(注)

アラートとコンプライアンス アプリケーションは、リリース 3.0 以降、Secure Workload App Store から削除されます。アラートアプリインスタンスやコンプライアンス アプリ インスタン スを作成しなくても、このページでコンプライアンスアラートをはじめとするアラートを設定 できます。

# アラートの作成

図 3: アラート(トリガールール)の作成

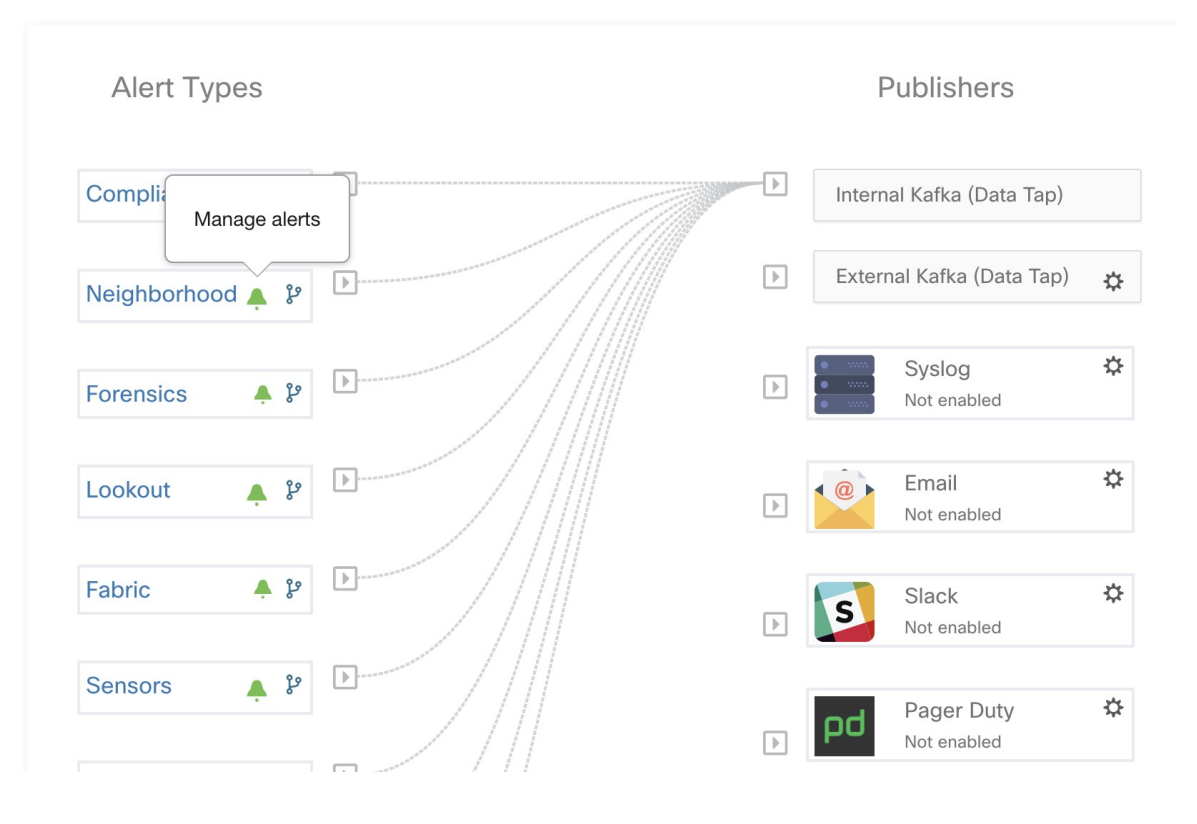

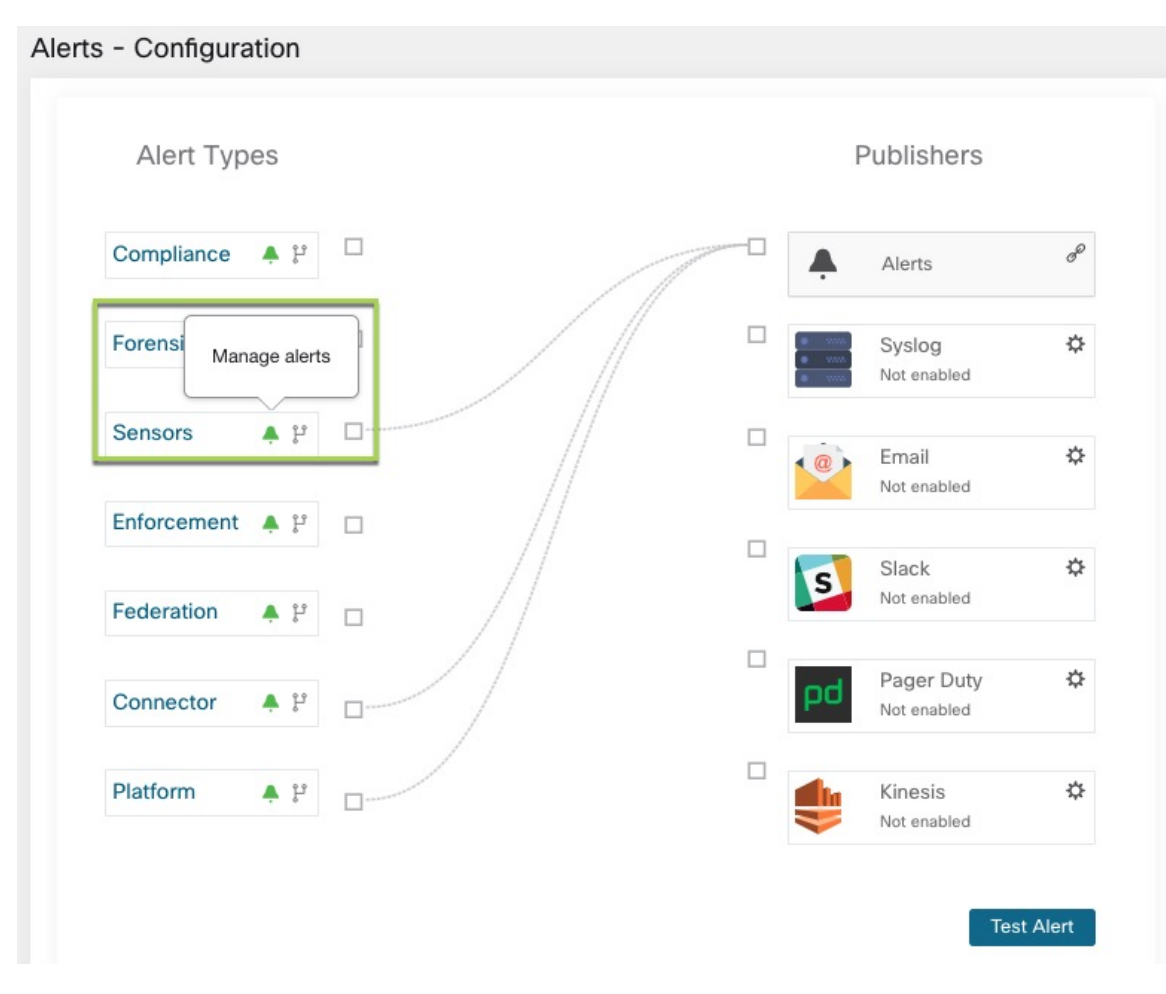

#### 図 4: アラート(トリガールール)の作成

いくつかのコンポーネントは、アラートを設定するため、共通のアラート設定モーダルを使用 します。現時点では、設定モーダルには次のものが含まれます(特定のアラート設定の詳細に ついては、各ユーザーガイドを参照してください)。

- [近隣](cisco-secure-workload-user-guide-on-prem-v38_chapter6.pdf#nameddest=unique_586)
- [施行](cisco-secure-workload-user-guide-on-prem-v38_chapter3.pdf#nameddest=unique_174)
- •「センサー (Sensors) ]
- [施行](cisco-secure-workload-user-guide-on-prem-v38_chapter3.pdf#nameddest=unique_174)
- [[センサー\(](cisco-secure-workload-user-guide-on-prem-v38_chapter3.pdf#nameddest=unique_180)Sensors)]

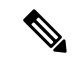

コンプライアンス アラート タイプの場合、現在選択されている範囲で最低限「適用」機能を 使用可能なユーザーのみが、アラートトリガールールを作成できます。 (注)

適用およびセンサーアラートタイプの場合、アラートトリガールールは、現在選択されている ルート範囲に適用されます。 (注)

次のタイプには、設定モーダルがありません。

- [フォレンジック:](cisco-secure-workload-user-guide-on-prem-v38_chapter8.pdf#nameddest=unique_837) フォレンジックルールを使用して設定
- [コネクタ](cisco-secure-workload-user-guide-on-prem-v38_chapter5.pdf#nameddest=unique_495)

# アラート設定モーダル

アラート設定モーダルは、次の 6 つのセクションで構成されています。

- **1.** アラートのタイプ。注:これは、アラートの設定が件名に応じて異なる場合にのみ表示さ れます(現在、近隣アラートに対してのみ表示されます)。
- **2.** アラートの件名: 「何をアラートするか」 を示します。これはアプリによって異なり、ア ラートモーダルがコンテキスト型の場合は事前に入力されている可能性があります。
- 3. アラートがトリガーされる条件:「いつアラートを生成するか」を示します。<sup>3</sup>にカーソ ルを合わせると、指定できる条件の一覧が表示されます。注:この一覧には、現在設定さ れているアラートタイプに特化した条件が表示されます。
- **4.** アラートのシビラリティ(重大度)の選択。多くのアラートが生成された場合、シビラリ ティ(重大度)の高いアラートが、重大度の低いアラートよりも優先的に UI に表示され ます。
- **5.** サマリーアラートオプションで構成される追加の設定オプション。[詳細設定を表示する (Show Advanced Settings) 1をクリックして展開します。
- **6.** モーダルを閉じる:新しいアラートと指定したすべての設定オプションを追加する場合 は、[作成(Create) lを選択します。または、新しいアラートを追加しない場合は [取り消 し(Dismiss)] を選択します。
- **1.** アラートのタイプ。注:これは、アラートの設定が件名に応じて異なる場合にのみ表示さ れます。
- **2.** アラートの件名: 「何をアラートするか」 を示します。これはアプリによって異なり、ア ラートモーダルがコンテキスト型の場合は事前に入力されている可能性があります。
- 3. アラートがトリガーされる条件:「いつアラートを生成するか」を示します。<sup>●●</sup>にカーソ ルを合わせると、指定できる条件の一覧が表示されます。注:この一覧には、現在設定さ れているアラートタイプに特化した条件が表示されます。
- **4.** アラートのシビラリティ(重大度)の選択。多くのアラートが生成された場合、シビラリ ティ(重大度)の高いアラートが、重大度の低いアラートよりも優先的に UI に表示され ます。
- **5.** サマリーアラートオプションで構成される追加の設定オプション。[詳細設定を表示する (Show Advanced Settings)] をクリックして展開します。
- **6.** モーダルを閉じる:新しいアラートと指定したすべての設定オプションを追加する場合 は、[作成 (Create) ] を選択します。または、新しいアラートを追加しない場合は [取り消 し(Dismiss)] を選択します。

### 図 **5 :** アラート設定モーダル

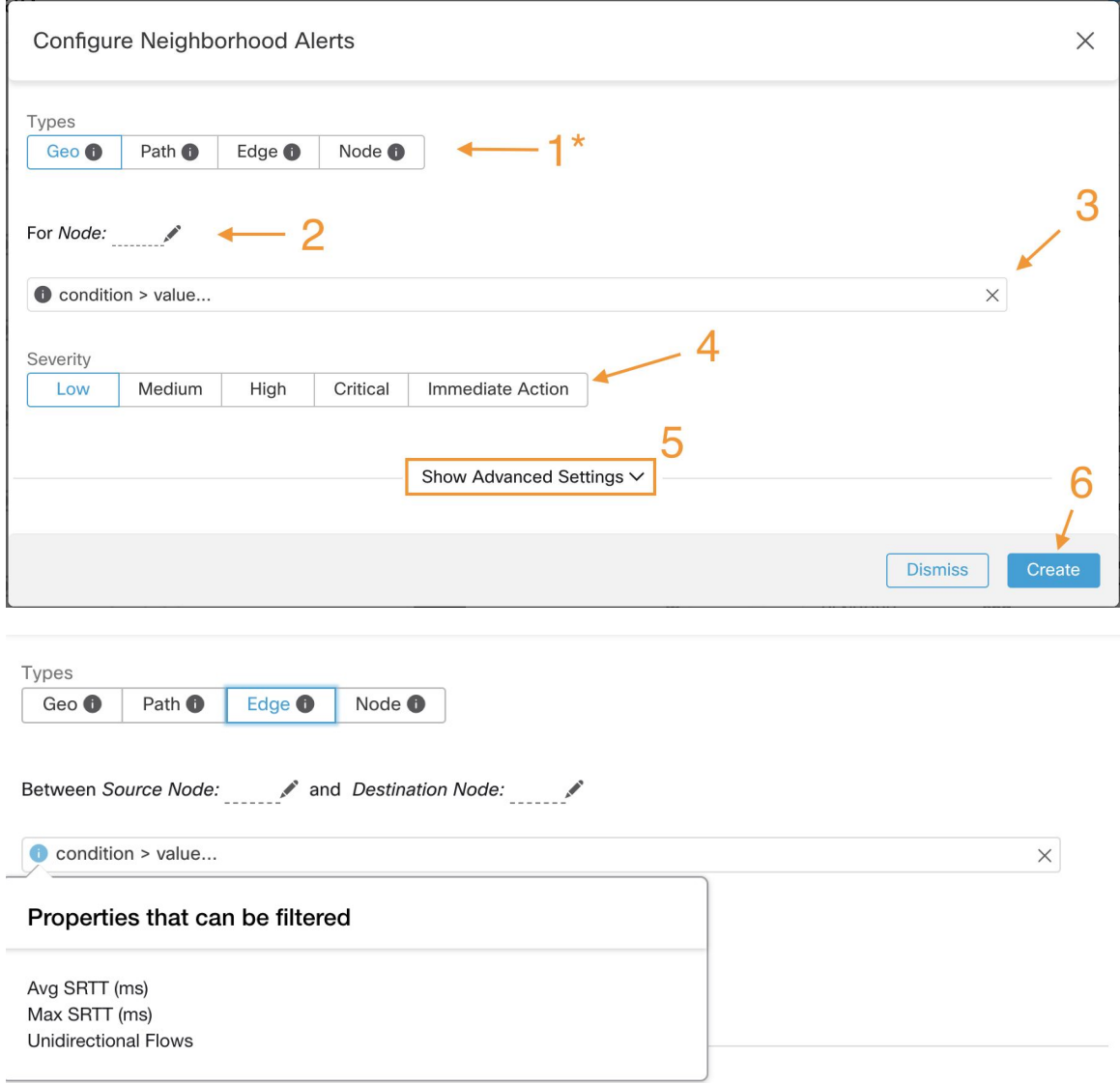

●にカーソルを合わせると、アラートトリガーを作成するために使用できるプロパティのリ ストが表示されます。このリストは、選択したアラートのタイプに依存するコンテキストで す。

**[**詳細設定を表示する(**Show Advanced Settings**)**]** をクリックすると表示される追加の設定オ プション:

- **1.** [詳細設定を表示しない(Hide Advanced Settings)] をクリックすると、展開が折りたたま れます。
- **2.** サマリーアラートオプション(利用可能な場合)。アラートを生成するアプリによって、 利用できるかどうかが決まります。詳細については、「サマリーアラート」を参照してく ださい。

図 **6 :** アラート設定モーダルの詳細オプション

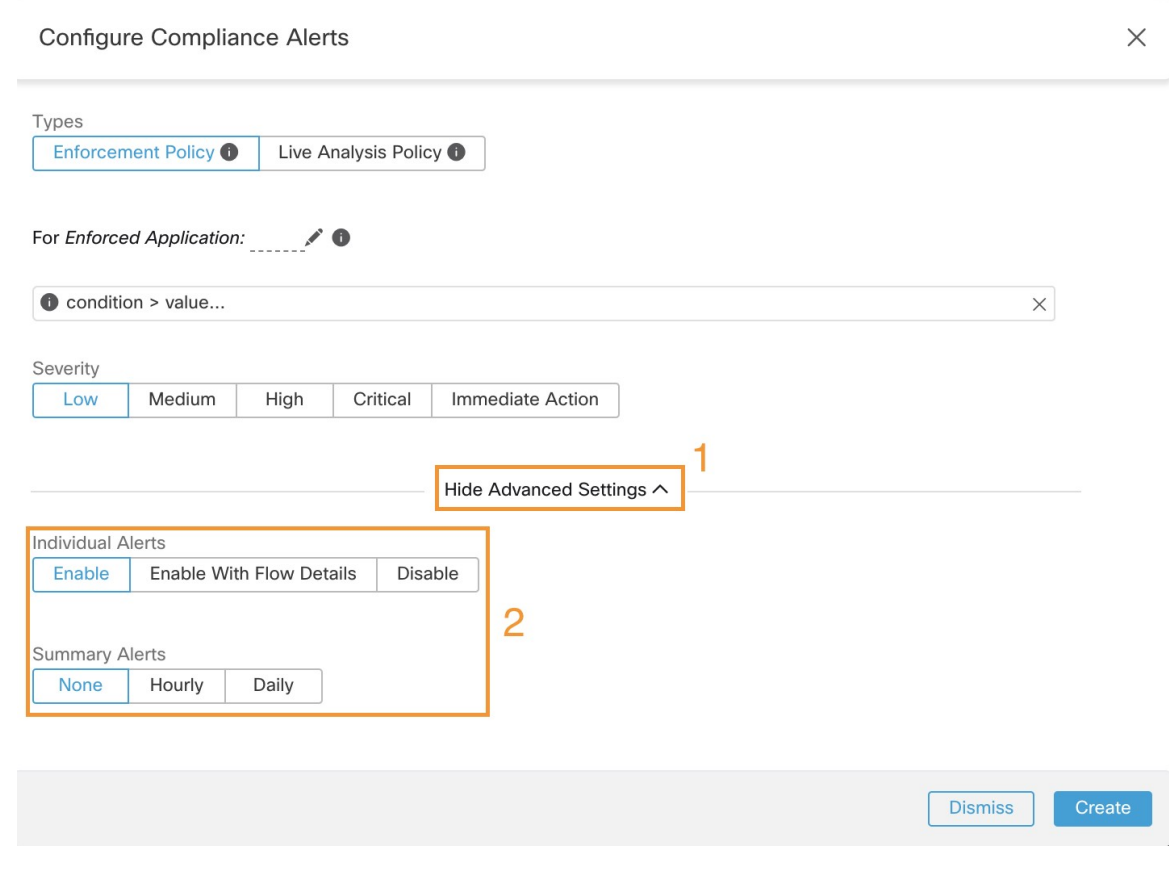

サマリーアラート

一部のアプリケーションではサマリーアラートが許可されており、設定オプションはアプリ ケーションによって異なります。

• 個別のアラートとは、一般的に、集約されていない(または最小限に集約された)情報に 対して生成されるアラートを指し、時間範囲は1分間である可能性が高いです。ただし、

アラートが必ずしも1分間隔で実際に生成され、送信されることを意味するわけではない ことに注意してください。個別のアラートは引き続き [アプリの頻度 (App Frequency) ] 間隔で生成されます。

• サマリーアラートとは、1時間の間に生成されたメトリックに対して生成されたアラート、 または頻度の低いアラートのサマリーを指します。

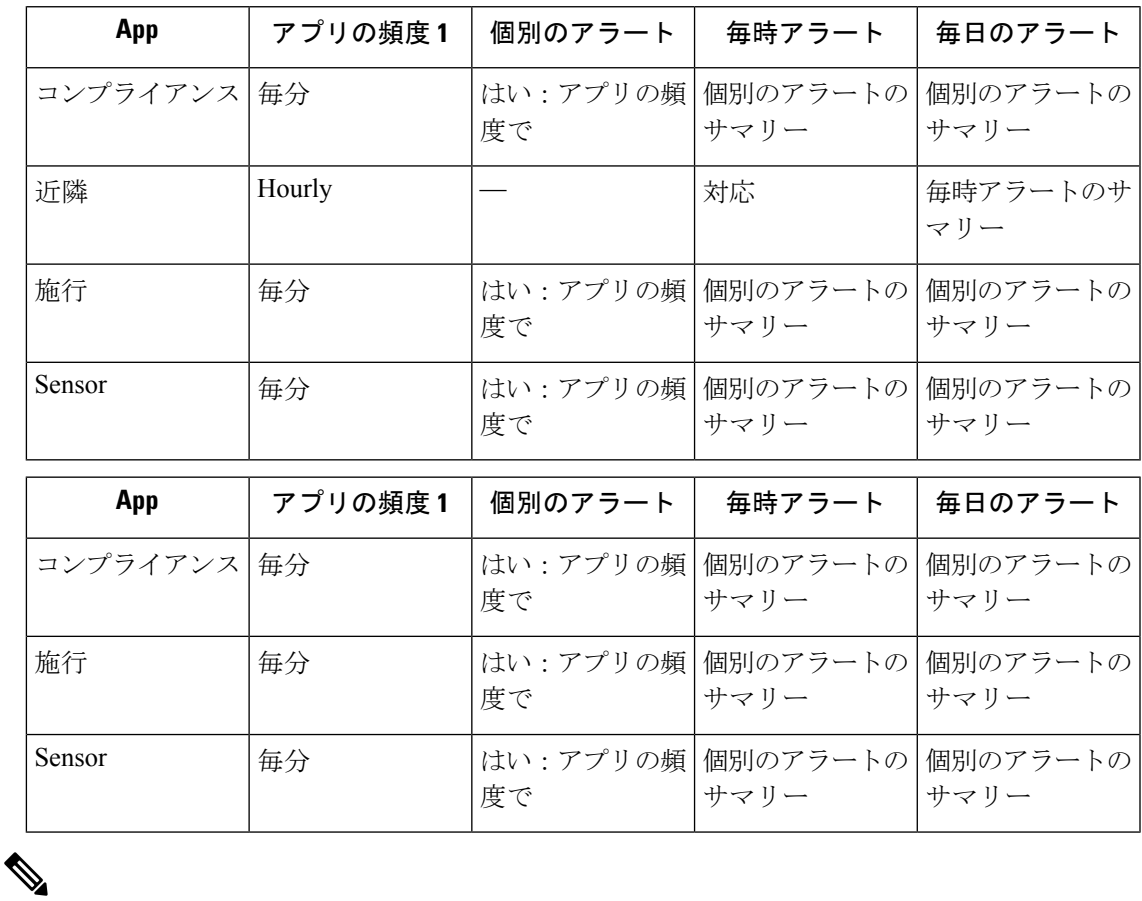

サマリーアラートの UI に表示されるイベント時間は、過去 1 時間または指定された間隔ウィ ンドウにおける同じタイプのアラートの最初の発生時間を表します。 (注)

### 自動要約とスヌーズの違いに関する注記

自動要約はアラート設定に従って生成された全アラートに適用され、スヌーズは特定のアラー トに適用されます。アラート設定が非常に具体的である場合、この差ははわずかですが、ア ラート設定が広範囲である場合、差は大きくなります。

• たとえば、コンプライアンス設定は非常に幅広く、アプリケーションのワークスペースか らアラート生成の対象にする違反タイプに関するものまであります。したがって、自動要 約は「エスケープ」条件によってトリガーされたすべてのアラートに適用されますが、ス ヌーズは非常に特定のコンシューマ範囲、プロバイダー範囲、プロバイダーポート、プロ トコル、およびエスケープ条件に適用されます。

- 反対に、送信元範囲と宛先範囲間のパスでホップカウントが一定数未満の場合に警告する ように設定された近隣アラートは、非常に特定のアラートを生成します。
- たとえば、コンプライアンス設定は非常に幅広く、アプリケーションのワークスペースか らアラート生成の対象にする違反タイプに関するものまであります。したがって、自動要 約は「エスケープ」条件によってトリガーされたすべてのアラートに適用されますが、ス ヌーズは非常に特定のコンシューマ範囲、プロバイダー範囲、プロバイダーポート、プロ トコル、およびエスケープ条件に適用されます。
- 反対に、送信元範囲と宛先範囲間のパスでホップカウントが一定数未満の場合に警告する ように設定されたプラットフォームアラートは、非常に特定のアラートを生成します。

### その他の違い

- スヌーズ間隔が経過した後に新しいアラートが生成される際、スヌーズで生成されるのは 送信するアラートのみです。スヌーズ間隔中に抑制された可能性のあるアラートの数は示 されません。
- 特定の間隔でアラートが生成されている限り、アラートサマリは指定した頻度で生成され ます。アラートサマリでは、期間内でトリガーされたアラート数が、集計メトリックや範 囲メトリックとともに示されます。

### **Cisco Secure Workload Alerts Notifier (TAN)**

リリース 3.3.1.x では、TAN に代わって **Cisco Secure Workload Edge** アプライアンスが使用さ れています。 (注)

Alerts Notifier は、現在選択されている範囲で Amazon Kinesis、電子メール、Syslog、Slack など の各種ツールを介してアラートを送信する機能を備えています。必要な資格情報や通知アプリ ケーションに固有のその他の情報を使用して、それぞれの通知者を範囲の所有者やサイト管理 者として設定できます。

### 通知機能の設定

通知機能を設定するには、アラート関連のコネクタを設定する必要があります。このコネクタ は、Secure Workload Edgeアプライアンスが展開された後にのみ設定できます。Secure Workload Edge アプライアンスの展開方法の詳細については、[「コネクタの仮想アプライアンス](cisco-secure-workload-user-guide-on-prem-v38_chapter5.pdf#nameddest=unique_322)」を参 照してください。

Secure Workload Edge アプライアンスをセットアップしたら、各通知機能に固有の必須入力情 報を指定して設定できます。SecureWorkloadEdgeアプライアンスのセットアップ後は、アラー トタイプと内部 Kafka(データタップ)を結ぶ破線が表示されることに注意してください。こ れは、通知機能が内部 Kafka(データタップ)に基づいているためです。

Secure Workload Edge アプライアンスをセットアップしたら、各通知機能に固有の必須入力情 報を指定して設定できます。SecureWorkloadEdgeアプライアンスのセットアップ後は、アラー

トタイプとアラートのパブリッシャを結ぶ破線が表示されることに注意してください。これ は、通知機能がアラートのパブリッシャに基づいているためです。

各アラート通知機能の設定方法の詳細については、「アラート通知用のコネクタ」を参照して ください。

[アプリの頻度(AppFrequency)]は、アプリが実行されてアラートを生成するおおよその頻度 です。たとえば、コンプライアンスには柔軟な実行頻度が設定されており、実際には数分間に わたってアラートを計算する場合があります。

ファブリックアラートは、アプリの実行時に1時間ごとに生成されます([アプリの頻度(App Frequency)] は 1 時間ごとであることに注意してください)。そのため、個々のアラートオプ ションで「1 分間」のデータを指定していても、実際のファブリックアラートは「1 時間」の データの処理が終わったあとでバッチ単位で生成および送信されます。つまり、データが1分 あたり 2 個のアラートを生成する場合、実際には 120 個のアラートすべてが 1 時間の最後に生 成および送信され、UI にアラートサマリーとして表示される可能性があります。

### アラートのパブリッシャの選択

範囲の所有者とサイト管理者は、アラートを送信するパブリッシャを選択できます。パブリッ シャには、Kafka(データタップ)と通知ツールがあります。

### 図 **<sup>7</sup> :** アラートのパブリッシャの選択

**Alert Types** 

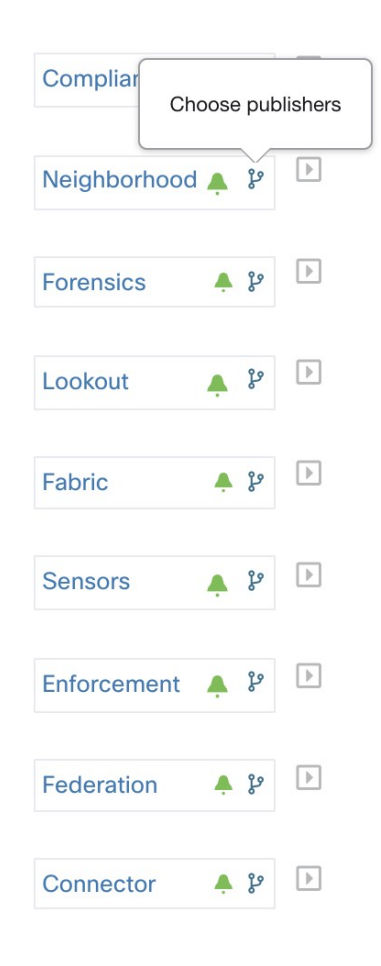

Publishers

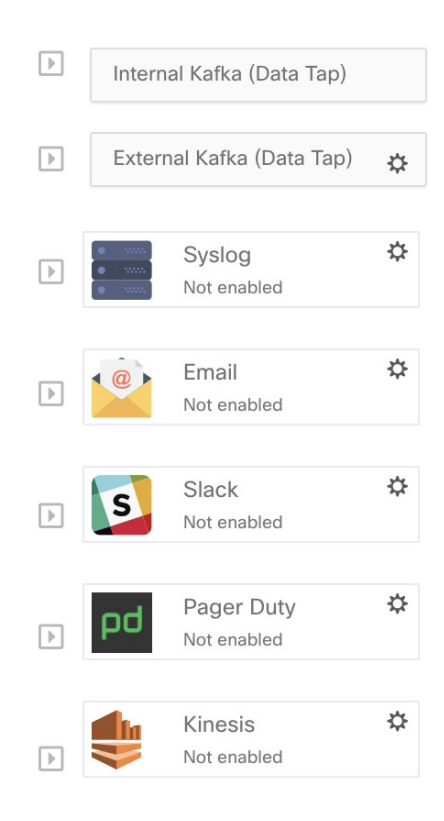

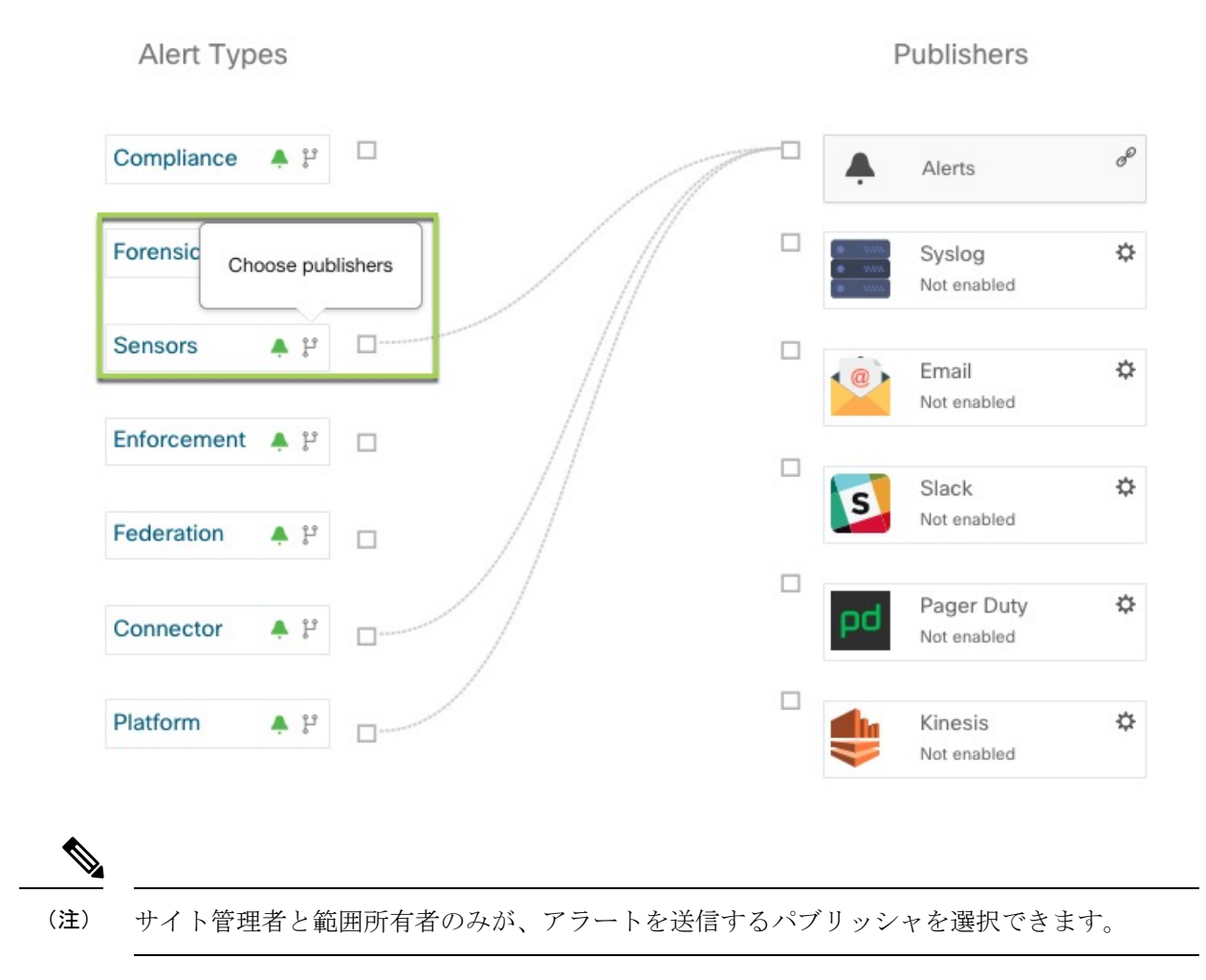

#### 図 **8 :** アラートのパブリッシャの選択

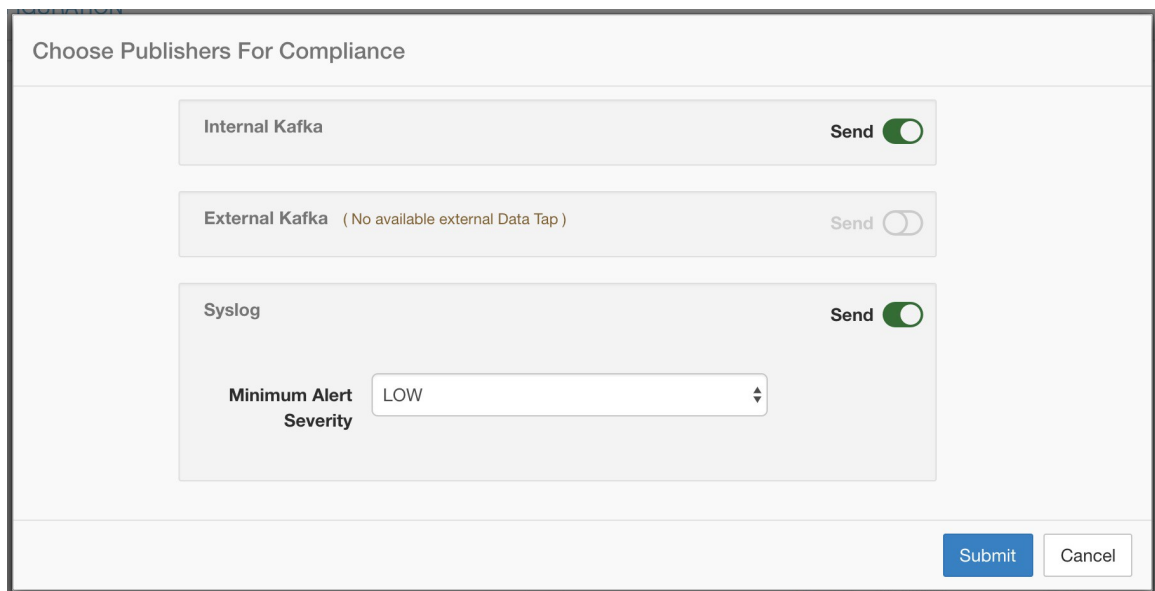

図 **9 :** 選択可能なすべてのパブリッシャがこのモーダルに表示されます

選択できるすべてのパブリッシャ(アラートやアクティブな通知ツールなど)がこのモーダル に表示されます。送信ボタンを切り替えて、アラートタイプのパブリッシャを選択できます。 アラートの最低シビラティ(重大度)は、重大度レベルを指し、ある特定のアラートがこのレ ベルに達すると、パブリッシャ経由でアラートが送信されます。

外部データタップを選択すると、処理できるアラートの最大数に影響を与える可能性がありま す。処理できるアラートの最大数は、1 分間のバッチあたり最大 14000 アラートまで削減でき ます。 (注)

### 外部 **syslog** トンネリングの **TAN** への移行

3.1.1.x リリース以降、syslog トンネリング機能は TAN に移行します。プラットフォームレベ ルの Syslog イベントを取得するために Syslog を設定するには、ユーザーはデフォルトのルー ト範囲の Secure Workload Edge アプライアンスで TAN を設定する必要があります。デフォル トのルート範囲で Secure Workload Edge アプライアンスを設定したら、syslog サーバーを以下 のようにセットアップできます。プラットフォームアラートを有効にするには、プラットフォー ムの syslog 通知を有効にします。これは、プラットフォーム Syslog 接続を有効にすることで 実行できます。 (注)

Syslog の設定方法の詳細については、「Syslog [コネクタ](cisco-secure-workload-user-guide-on-prem-v38_chapter5.pdf#nameddest=unique_393)」を参照してください。

### 接続チャート

接続図には、アラートタイプとパブリッシャの間の接続が表示されます。任意のアラートタイ プのパブリッシャを選択すると、そのアラートタイプとパブリッシャの間に線が確立されま す。内部 Kafka (データタップ)を指す線は、アラート通知構築の基盤となる内部メカニズム を表すため、常に破線であることに注意してください。

接続図には、アラートタイプとパブリッシャの間の接続が表示されます。任意のアラートタイ プのパブリッシャを選択すると、そのアラートタイプとパブリッシャの間に線が確立されま す。アラートのパブリッシャを指す線は、アラート通知構築の基盤となる内部メカニズムを表 すため、常に破線であることに注意してください。

### 図 **10 :** 接続図

Alert Types Publishers Compliance  $Q$   $\mathcal{V}$ Đ Internal Kafka (Data Tap) **D** External Kafka (Data Tap) Neighborhood △ 》  $\overline{\mathbb{F}}$ ක ශ Syslog **Forensics**  $\hat{\mathfrak{S}}$ ▣ ◎ Active Lookout  $\Delta$  go තු Email  $\omega$  $\sqrt{ }$ Not enabled Fabric  $\Delta$   $\mathcal{V}$ ශ Slack s  $\,$   $\,$   $\,$ Not enabled **Sensors**  $\hat{\mathfrak{S}}$ Pager Duty ශ  $\blacktriangleright$ Not enabled Enforcement ひょ Kinesis ශ  $\blacktriangleright$ Not enabled

この図に示すように、Syslogが近接アラートのパブリッシャとして選択されると、それらの間 に線が確立されます。図の丸で囲まれた領域にカーソルを合わせると、近隣アラートにのみ関 連付けられている接続が強調表示されることに注意してください。

### 図 **<sup>11</sup> :** 接続図

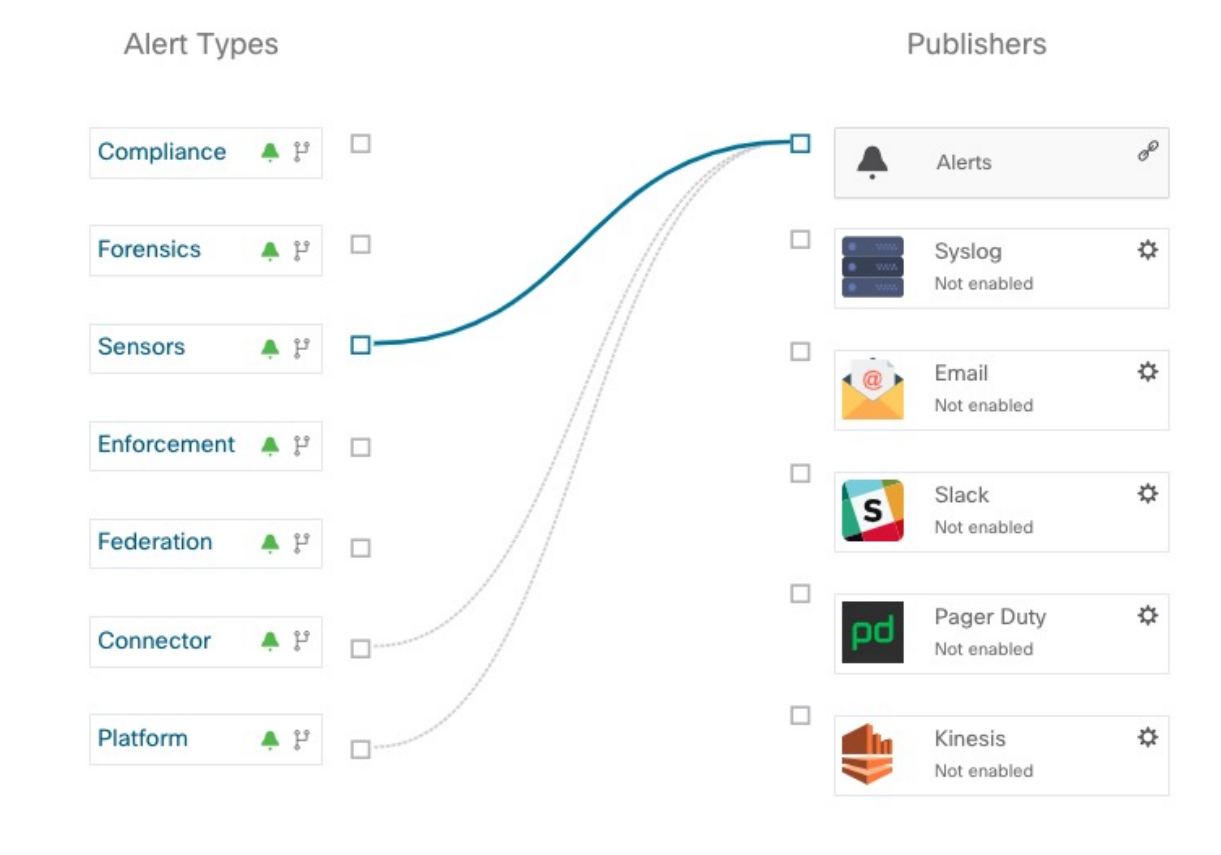

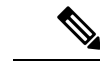

ユーザーアプリケーションで生成されたアラートは、[アラート設定(Alert Configuration)] ページに表示されません。ユーザーアプリケーションは、構成された任意のデータタップに メッセージとアラートを送信できます。 (注)

# アラートトリガールールの表示

設定されているすべてのアラートトリガールールのリストが、接続チャートの下の表に表示さ れます。

図 **12 :** アラートトリガールールの表示

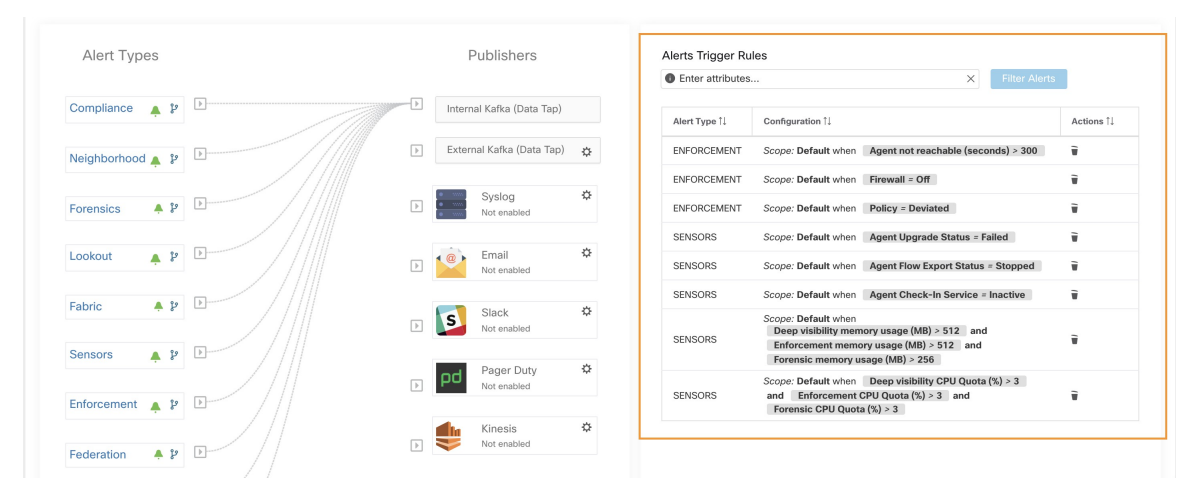

図 **13 :** アラートトリガールールの表示

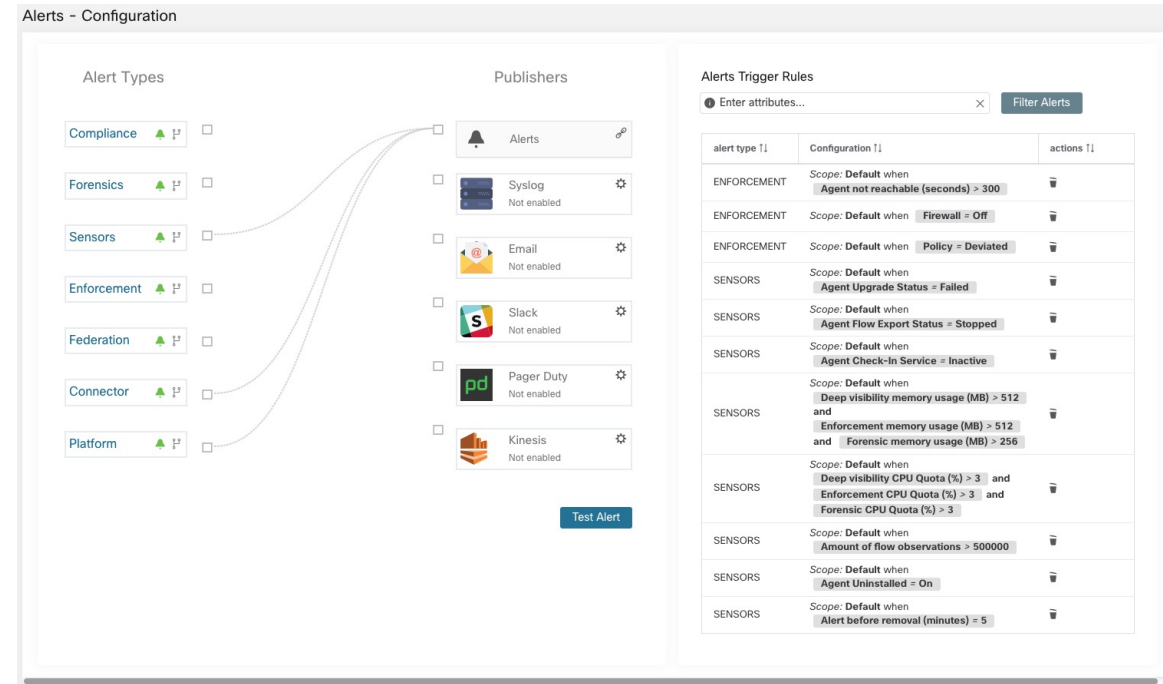

[アラートトリガールール(Alerts Trigger Rules)] テーブルを使用して、アラートタイプ、ア ラート頻度、およびアラートトリガー条件でアラートトリガールールをフィルタ処理できま す。

(注) アラートトリガー条件は完全一致条件です。

### アラートトリガールールの詳細

アラート トリガー ルール テーブルの各行をクリックして、設定の詳細を展開できます。

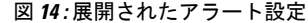

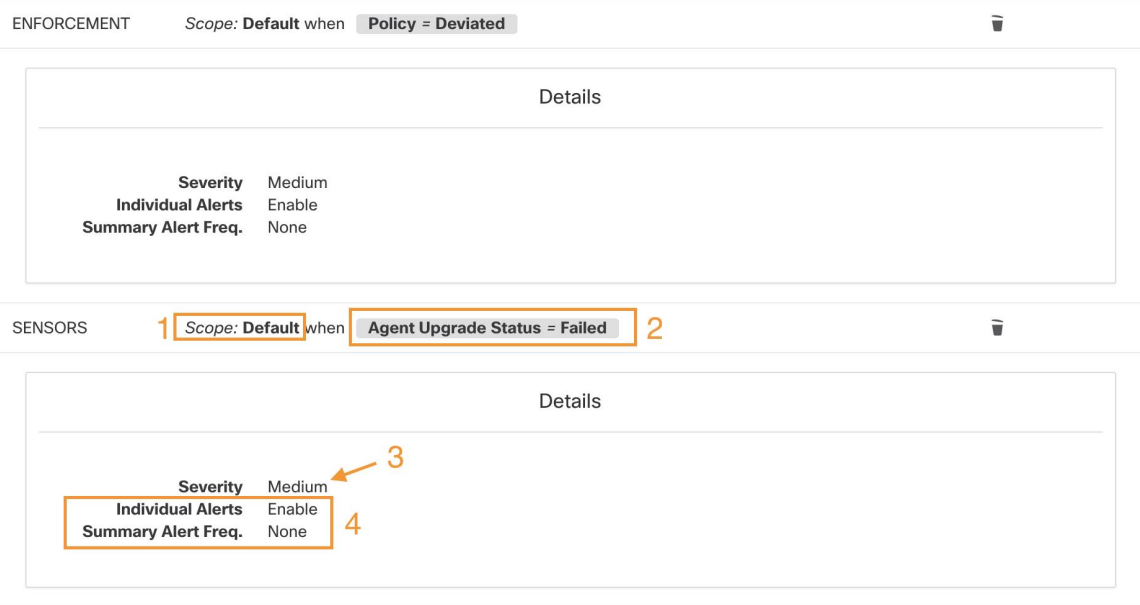

- **1.** 件名:アラートの内容
- **2.** トリガー:アラートが生成されるタイミング
- **3.** アラートに割り当てられた重大度(同時に生成されたアラートが多くある場合、UIに表示 されるアラートに影響する可能性があります)
- **4.** アラートの頻度:個別アラートやサマリーアラートが生成されるかどうか。

# テストアラートの生成

サンプルアラートを設定して、アラートの設定のアラートタイプとリンクされたパブリッシャ に基づいてアラートを送信することができます。主な用途は、パブリッシャとの接続を確認す ることです。

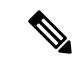

- テストアラートの生成は、実際の送信元からは生成されず、テスト目的でのみ生成されま す。 (注)
	- テストアラートは、少なくとも1つのパブリッシャにリンクされているアラートタイプに 対して生成できます。

テストアラートを生成するには、次の手順に従います。

手順

- ステップ **1** ナビゲーションウィンドウで、**[**管理(**Manage**)**]** > **[**ワークロード(**Workloads**)**]** > **[**アラート 設定(**Alerts Config**)**]** をクリックします。
- ステップ **2** テストアラートを設定するために、[テストアラート(Test Alert)] ボタンをクリックします。 図 **15 :** テストアラートの設定ページ

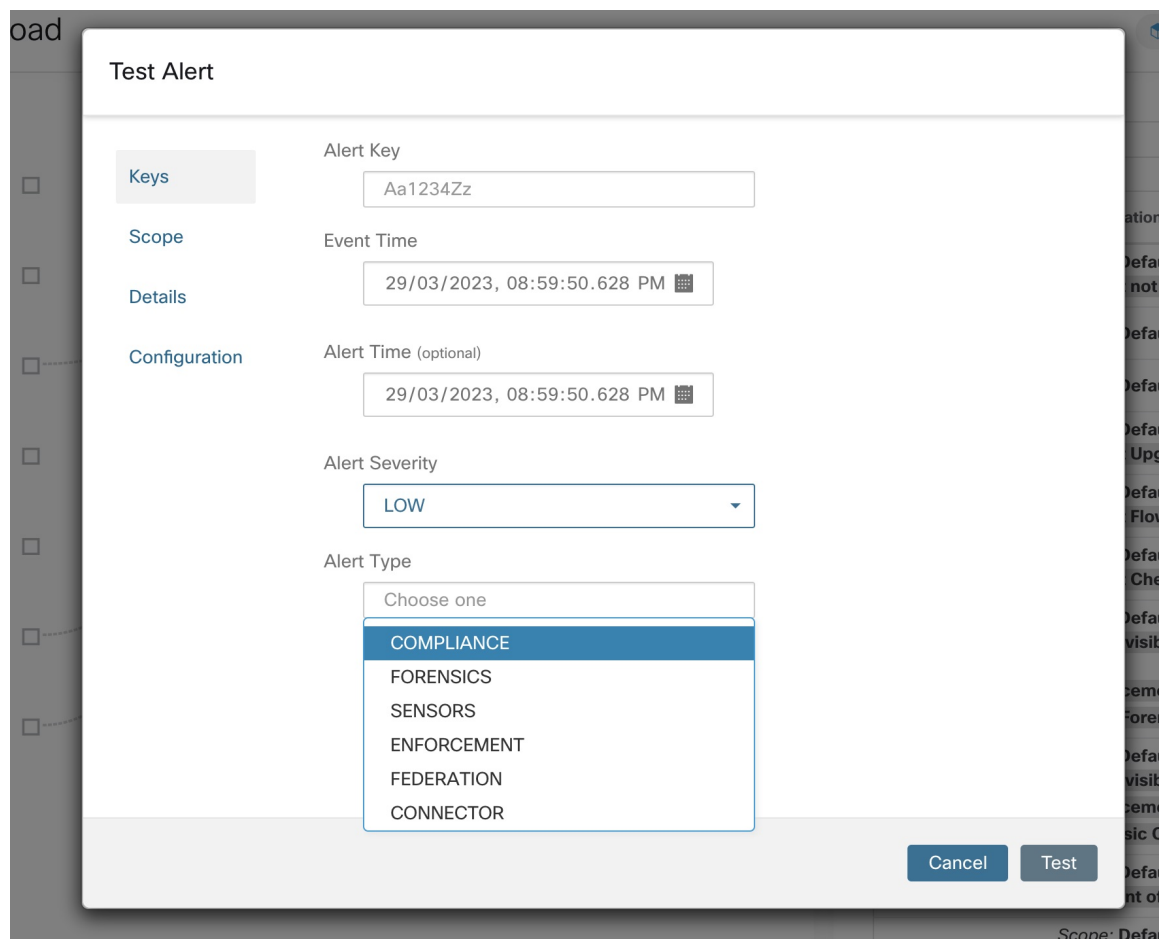

[テストアラート(Test Alert)] ページが表示されます。

- ステップ **3** [キー(Keys)] タブで、[アラートキー(Alert Key)] の値を入力し、[イベント時間(Event Time)]、[アラート時間(Alert Time)]、[アラートの重大度(AlertSeverity)]、および[アラー トタイプ (Alert Type) ]の値を選択します。
- ステップ4 [範囲 (Scope) ] タブで、[範囲ID (Scope ID) ] と [テナントID (Tenant ID) ] の値が、現在の 範囲に基づいて自動生成されます。
	- [テナントID(Tenant ID)] が [テナントID VRF(Tenant ID VRF)] と同じである場 合は、[テナントID VRF (Tenant ID VRF) ] チェックボックスが自動的にオンにな ります。 (注)
- ステップ5 [詳細 (Details) ]タブで、[アラートテキスト (Alert Text) ]、[イベントの注釈 (Event Notes) ]、 [アラート詳細(Alert Details)]、および[アラート設定ID(AlertConfiguration ID)]の値を入力 します。
	- [アラート詳細(Alert Details)] には、文字列値または JSON 形式のデータを指定で きます。 (注)

JSON コンテンツのオプションは次のとおりです。

- **1.** そのアラートタイプで想定されているフィールドを含める。
- **2.** そのアラートタイプでデフォルトの json フィールドが想定されていない場合 は、任意のサンプル JSON データ。

JSON の例:

{"alert\_name ":"sample","alert\_category":{"severity": "dummy"}}

ステップ **6** [設定(Configuration)] タブで、[個別アラート(Individual Alert)]、[アラート頻度(Alert Frequency)]、および[サマリーアラート頻度(Summary AlertFrequency)]の値を選択します。 個別アラートについては、ドロップダウンから[有効 (ENABLE) ]または[無効 (DISABLE) ] を選択します。

アラート頻度は、自動的に [個別(INDIVIDUAL)] の頻度に選択されます。

(注) 個別アラートのみがサポートされ、集約は考慮されません。

サマリーアラートは、自動的に [なし(NONE)] に選択されます。

- ステップ **7** テストアラートを生成するために、[テスト(TEST)] をクリックします。
	- (注) テストアラートが生成され、設定されたパブリッシャに送信されます。

# 現在のアラート

[アラート(Alerts)] ページは次のように構成されています。アラートは、タイプ、ステータ ス(アクティブまたはスヌーズ)、および重大度(クリティカル、高、中、低)でフィルタリ ングできます。デフォルトでは、リストされているアラートはアクティブなアラートにフィル タリングされています(スヌーズおよびミュートされたアラートは、デフォルトでは表示され ません)。

### $\mathbf{\Lambda}$

警告 [アラート(Alerts)] ページには、重大度の値が低(LOW)、中(MEDIUM)、または高 (HIGH)のアラートのみが表示されます。重大度の値を問わず、すべてのアラートは必ず設 定済みの Kafka ブローカーに送信されます。

図 **16 :** 現在のアラートリスト

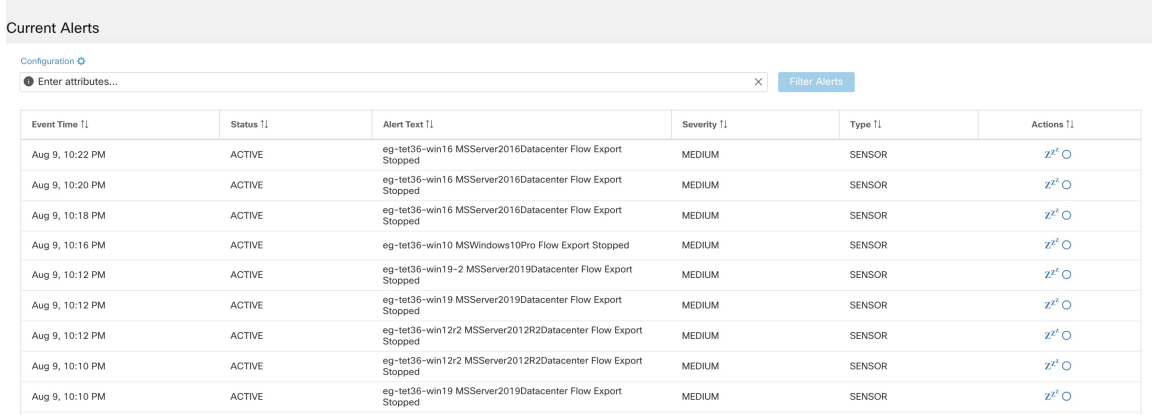

### アラート詳細の展開

特定のアラートの詳細が必要な場合は、アラートをクリックするだけで詳細情報が表示されま す。

### 図 **<sup>17</sup> :** アラートの詳細

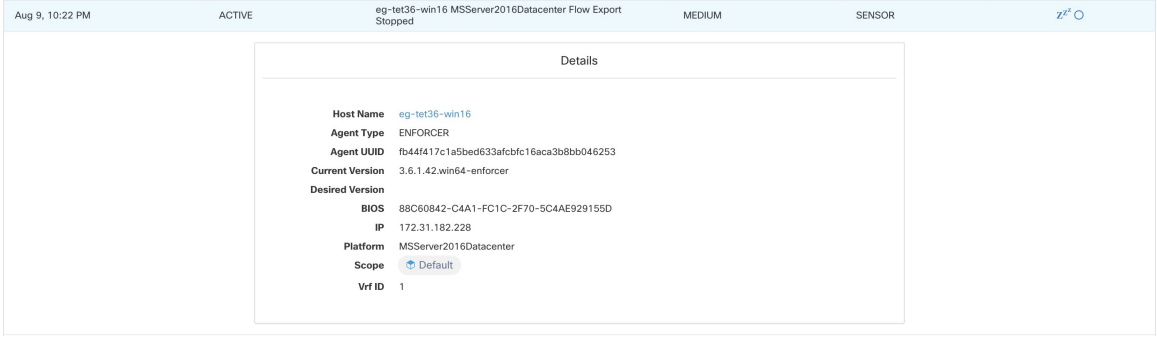

### **UI** でのアラートの表示に関する注意事項

- UI に表示されるのは、ルート範囲当たり毎分 60 件のアラートのみです。アラートの量が 増えると、UI に上述のサマリーアラートが表示されます。
- クリティカルアラート、次に重大度が高いアラート、次に重大度が中、最後に重大度が低 いアラートの順に優先度が与えられます。
- ある時点で UI に表示されるアラートには最大数が設定されています。新しいアラートが 届くと、古いアラートは削除されます。

[「制限](cisco-secure-workload-user-guide-on-prem-v38_chapter19.pdf#nameddest=unique_736)」を参照してください。

# アラートのスヌーズ

# $\begin{picture}(20,5) \put(0,0){\line(1,0){155}} \put(15,0){\line(1,0){155}} \put(15,0){\line(1,0){155}} \put(15,0){\line(1,0){155}} \put(15,0){\line(1,0){155}} \put(15,0){\line(1,0){155}} \put(15,0){\line(1,0){155}} \put(15,0){\line(1,0){155}} \put(15,0){\line(1,0){155}} \put(15,0){\line(1,0){155}} \put(15,0){\line(1,0){155}} \put$

現時点では、ユーザーアプリで作成されたアラートをスヌーズまたは無視(ミュート)するこ とはできません。 (注)

Alerts アプリでは、同じ「タイプ」のアラートを、選択した時間だけスヌーズ(抑制)できま す。「アラートのタイプ」の定義は、アラートが現在構成されているワークスペースに応じて 異なることに注意してください。例としてコンプライアンスのアラートでは、「アラートのタ イプ」は、コンシューマ範囲、プロバイダー範囲、プロトコル、プロバイダーポートの4つの タプルとして定義されます。

アラートのこれらのフィールドを表示するには、問題のアラートをクリックします。これだけ で、アラートの詳細が表示されます。

### 図 **18 :** アラートの詳細

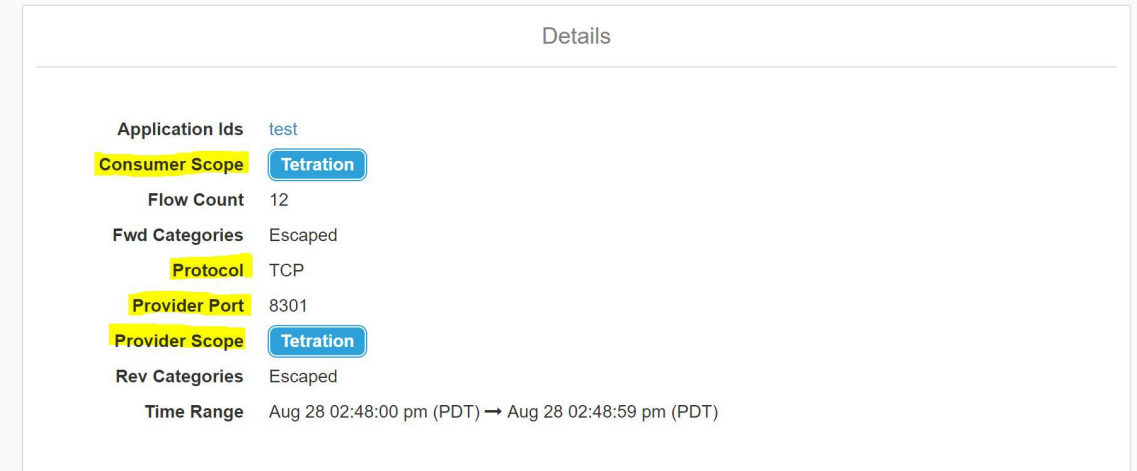

### アラートのスヌーズ

アラートをスヌーズするには、スヌーズする特定のアラートタイプの[アクション(Actions)] の下にあるスヌーズボタンをクリックし、期間を指定します。

### 図 **19 :** アラートのスヌーズ

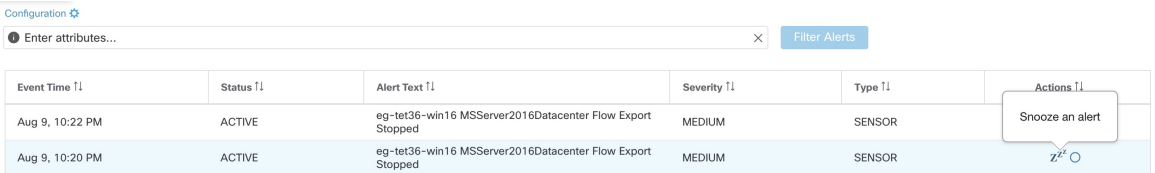

図 **20 :** スヌーズ期間

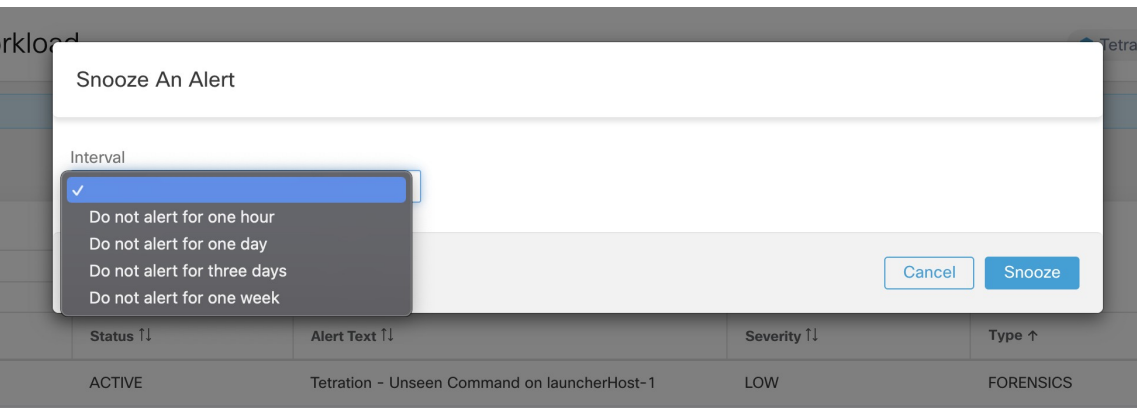

図に示すように、アラートは4つの異なる期間(1時間、1日、3日、または1週間)でスヌー ズできます。アラートのミュートは、本質的に永久にスヌーズするアクションであり、そのボ タンも [アクション(Actions)] の下にあります。

### 図 **21 :** ミュートリストに追加してアラートをミュートする

| Configuration $\ddot{\Omega}$ |               |                                                |                       |                      |                      |
|-------------------------------|---------------|------------------------------------------------|-----------------------|----------------------|----------------------|
| <b>O</b> Enter attributes     |               |                                                | $\times$              | <b>Filter Alerts</b> |                      |
|                               |               |                                                |                       |                      |                      |
| Event Time 1                  | Status 1      | Alert Text 1                                   | Severity <sup>1</sup> | Type $\uparrow$      | Add into muted list  |
| 2:57 PM                       | <b>ACTIVE</b> | Tetration - Unseen Command on launcherHost-1   | LOW                   | <b>FORENSICS</b>     | $Z^{Z^Z}$ $\bigcirc$ |
| 2:56 PM                       | <b>ACTIVE</b> | Tetration - Raw Socket on collectorDatamover-1 | <b>HIGH</b>           | <b>FORENSICS</b>     | $Z^{Z^Z}$ O          |
| $2:56$ PM                     | <b>ACTIVE</b> | Tetration - Raw Socket on collectorDatamover-1 | <b>HIGH</b>           | <b>FORENSICS</b>     | $Z^{Z^Z}$            |
| 2:56 PM                       | <b>ACTIVE</b> | Tetration - Raw Socket on collectorDatamover-1 | <b>HIGH</b>           | <b>FORENSICS</b>     | $Z^{Z^Z}$ $\bigcirc$ |
| 2:56 PM                       | <b>ACTIVE</b> | Tetration - Raw Socket on collectorDatamover-2 | <b>HIGH</b>           | <b>FORENSICS</b>     | $Z^{Z^Z}$ O          |
| 2:56 PM                       | <b>ACTIVE</b> | Tetration - Raw Socket on collectorDatamover-2 | HIGH                  | <b>FORENSICS</b>     | $Z^{Z^Z}$ O          |
| 2:56 PM                       | <b>ACTIVE</b> | Tetration - Raw Socket on collectorDatamover-1 | <b>HIGH</b>           | <b>FORENSICS</b>     | $Z^{Z^Z}$ $\bigcirc$ |
| 2:56 PM                       | <b>ACTIVE</b> | Tetration - Raw Socket on collectorDatamover-1 | <b>HIGH</b>           | <b>FORENSICS</b>     | $Z^{Z^Z}$            |
| 2:56 PM                       | <b>ACTIVE</b> | Tetration - Raw Socket on collectorDatamover-1 | HIGH                  | <b>FORENSICS</b>     | $Z^{Z^Z}$ O          |
| 2:56 PM                       | <b>ACTIVE</b> | Tetration - Raw Socket on collectorDatamover-2 | <b>HIGH</b>           | <b>FORENSICS</b>     | $Z^{Z^Z}$ O          |
| 2:56 PM                       | <b>ACTIVE</b> | Tetration - Raw Socket on collectorDatamover-2 | <b>HIGH</b>           | <b>FORENSICS</b>     | $Z^{Z^Z}$            |
|                               |               |                                                |                       |                      |                      |

図 **22 :** アラートのミュートの確認

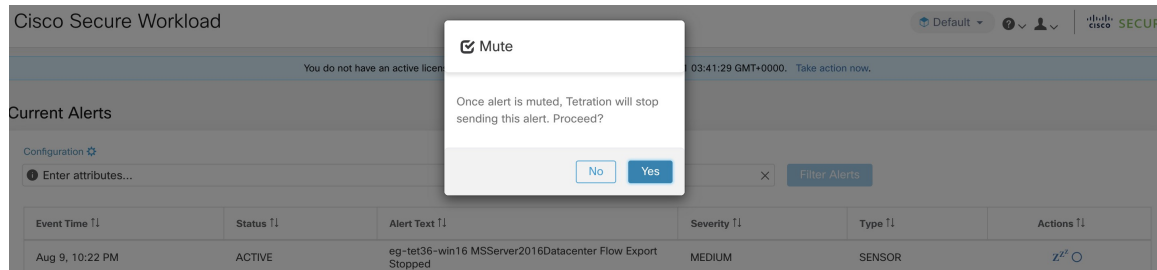

アラートが「ミュート」されている場合、アラートがミュートリストから削除されるまで、こ のタイプのアラートはユーザーに送信されません。

### スヌーズまたはミュート状態の解除

以前にスヌーズされたアラートタイプのスヌーズを解除するには、最初にスヌーズされたア ラートをフィルタで抽出して、スヌーズされたアラートのみが表示されるようにします。

### 図 **23 :** スヌーズされたアラートフィルタ

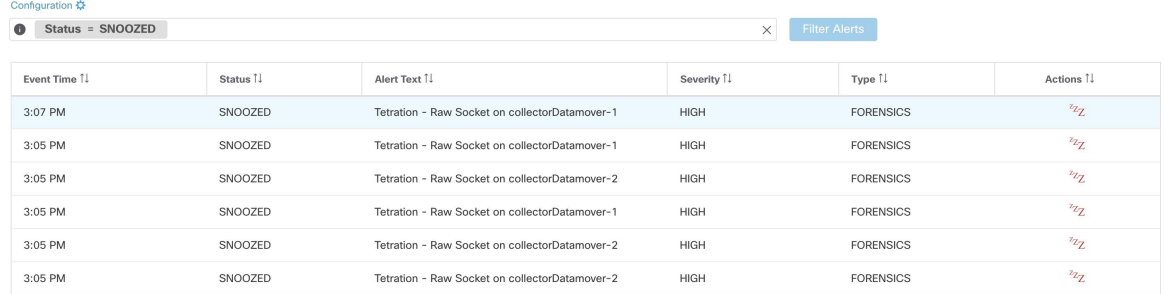

次に、次の図のように [アクション (Actions) ] で目的のアラートのスヌーズ解除ボタンをク リックし、アクションを確認します。

### 図 **24 :** アラートのスヌーズ解除

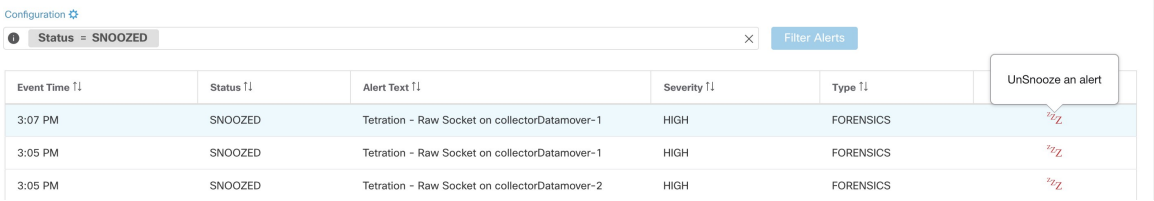

### 図 **25 :** アラートのスヌーズ解除の確認

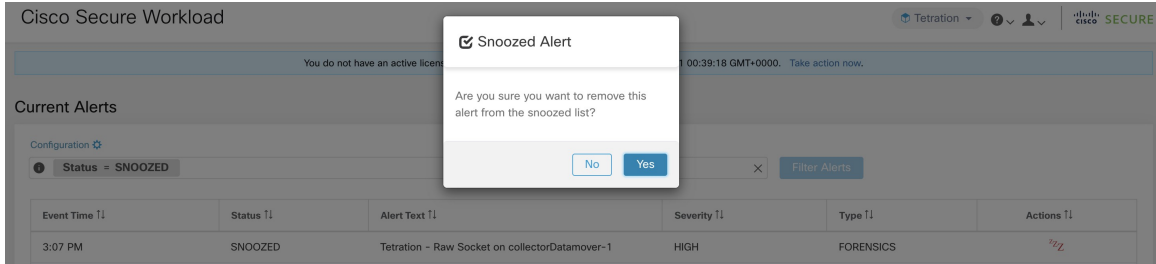

このプロセスは、ミュートされたアラート以外を除外するフィルタを使用して、ミュートリス トからアラートを削除する場合も同じです。

### 図 **26 :** 「ミュートされた」アラートの選択とミュートリストからの削除

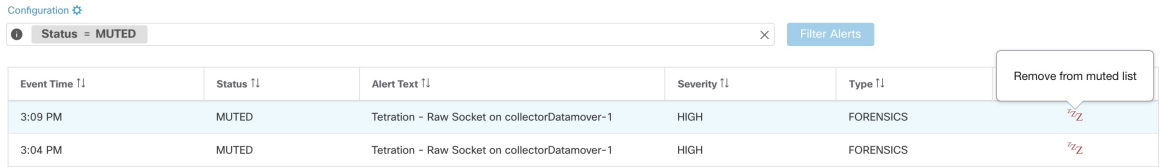

#### 図 **27 :** アラートのミュート解除の確認

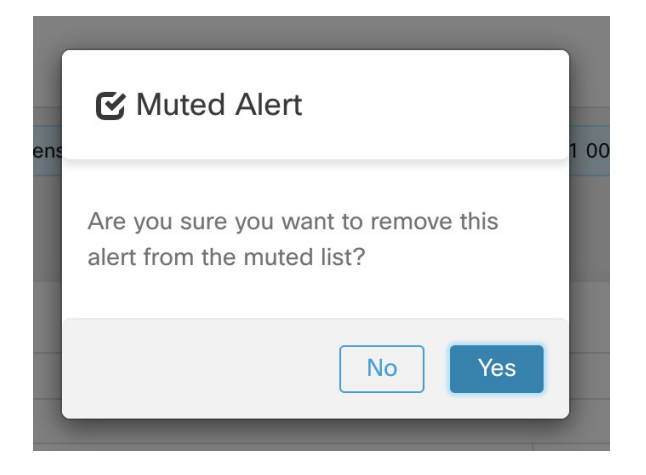

### アドミラルアラート

アドミラルは、以前のリリースの Bosun に代わる統合アラートシステムです。詳細について は、後述する[「アドミナルアラート](cisco-secure-workload-user-guide-on-prem-v38_chapter11.pdf#nameddest=unique_886)」を参照してください。

# アラート詳細

# 一般的なアラート構造

すべてのアラートは全体的な共通の構造に従いますが、アラートの詳細はアラートの種類ごと に異なります。

一般的な構造は次のとおりです。この構造は、Kafka データタップを通じて使用可能な json メッセージ構造に対応します。

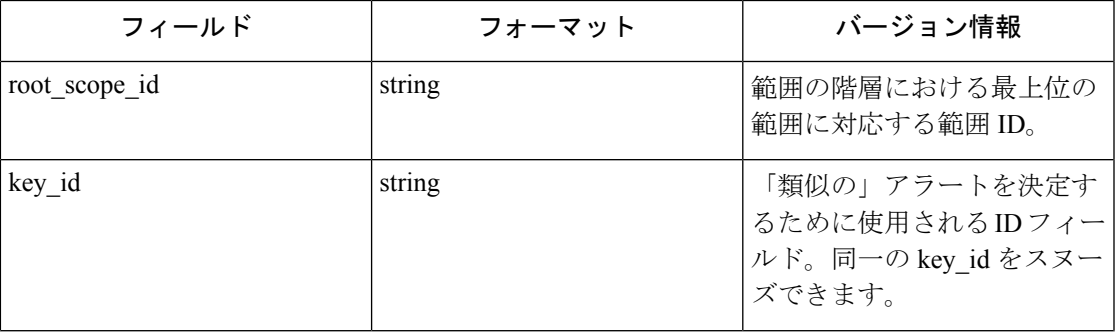

Ι

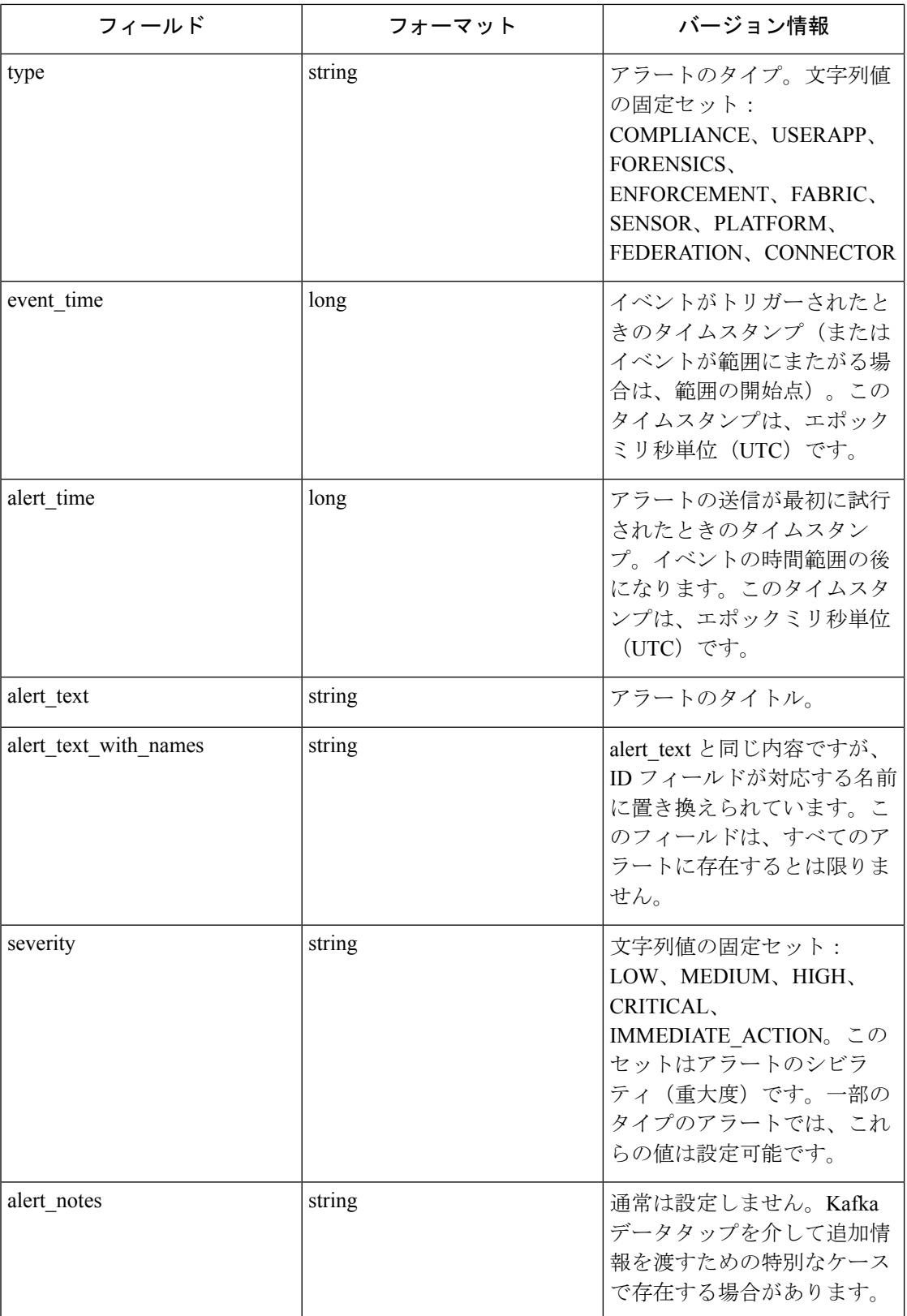

 $\mathbf I$ 

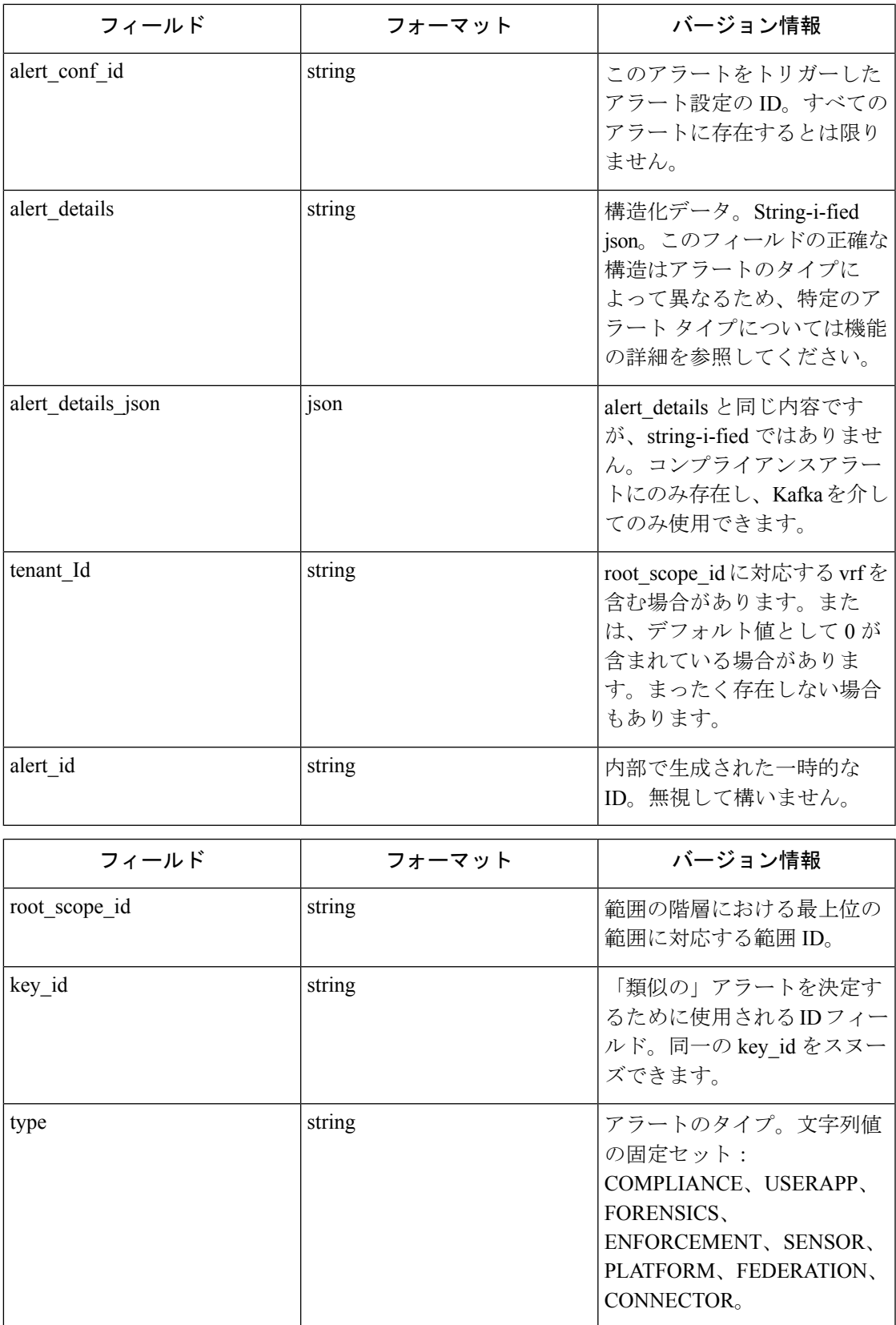

I

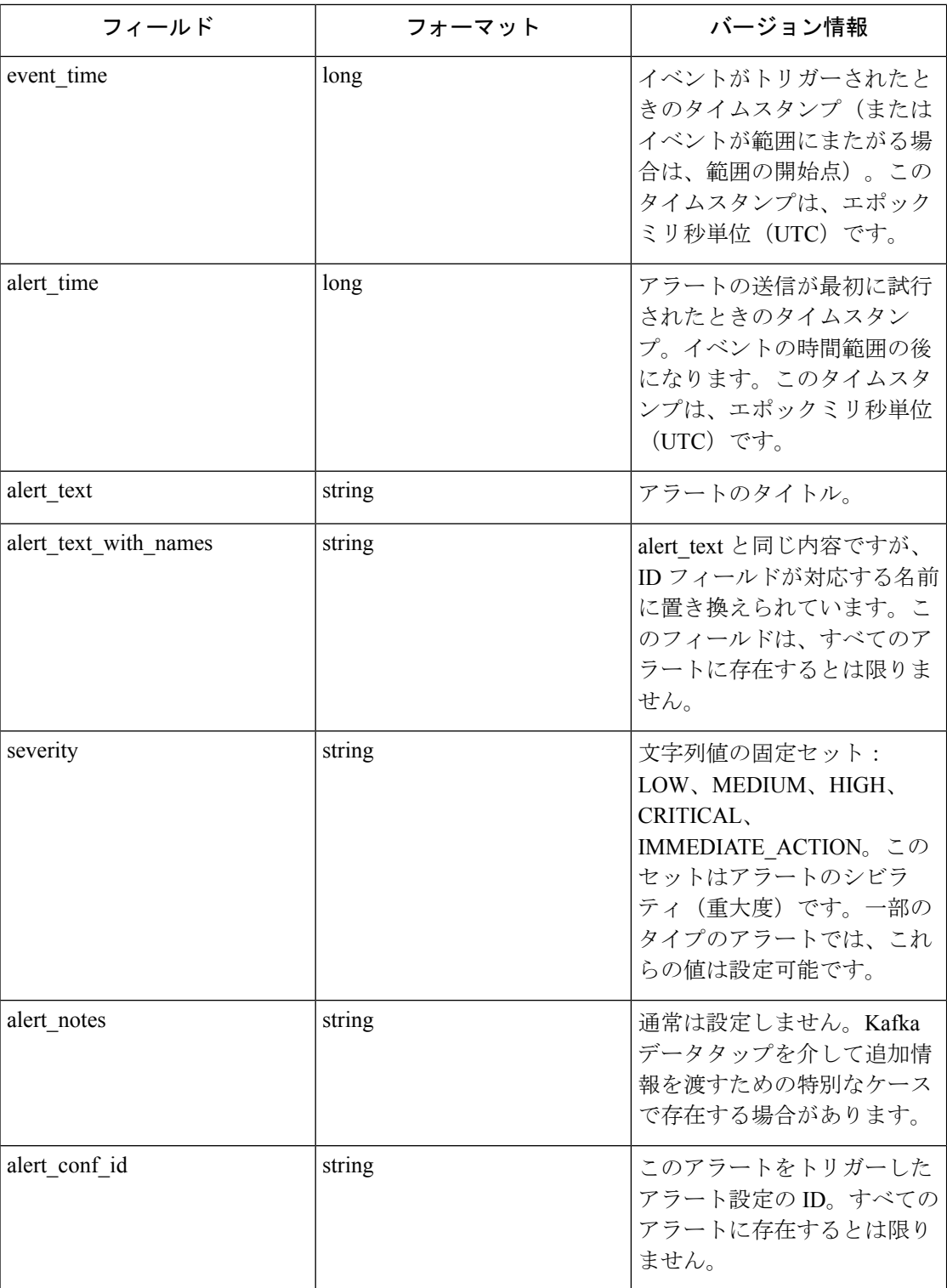

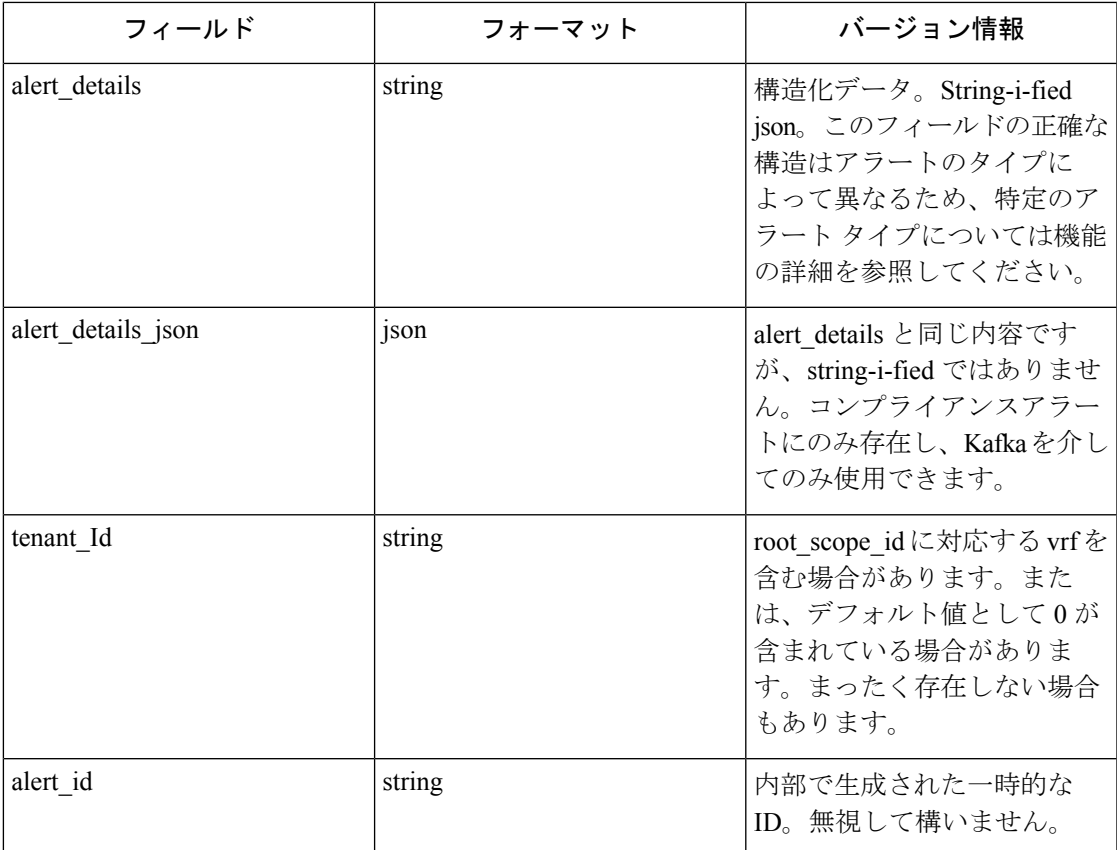

alert details内のフィールドは、アラートのタイプによって異なります。説明とフィールドのリ ストについては、各機能のセクションを参照してください。

- コンプライアンス:lab-compliance-alert-details
- 近接[:アラートの詳細](cisco-secure-workload-user-guide-on-prem-v38_chapter6.pdf#nameddest=unique_597)
- フォレンジック[:例](cisco-secure-workload-user-guide-on-prem-v38_chapter8.pdf#nameddest=unique_840)およ[びフォレンジック](cisco-secure-workload-user-guide-on-prem-v38_chapter8.pdf#nameddest=unique_799) イベント フィールド
- センサー[:センサーアラートの詳細](cisco-secure-workload-user-guide-on-prem-v38_chapter3.pdf#nameddest=unique_183)
- 適用[:適用アラートの詳細](cisco-secure-workload-user-guide-on-prem-v38_chapter3.pdf#nameddest=unique_177)
- コネクタ[:アラートの詳細](cisco-secure-workload-user-guide-on-prem-v38_chapter5.pdf#nameddest=unique_502)
- コンプライアンス:lab-compliance-alert-details
- フォレンジック[:例](cisco-secure-workload-user-guide-on-prem-v38_chapter8.pdf#nameddest=unique_840)およ[びフォレンジック](cisco-secure-workload-user-guide-on-prem-v38_chapter8.pdf#nameddest=unique_799) イベント フィールド
- センサー[:センサーアラートの詳細](cisco-secure-workload-user-guide-on-prem-v38_chapter3.pdf#nameddest=unique_183)
- 適用[:適用アラートの詳細](cisco-secure-workload-user-guide-on-prem-v38_chapter3.pdf#nameddest=unique_177)
- コネクタ[:アラートの詳細](cisco-secure-workload-user-guide-on-prem-v38_chapter5.pdf#nameddest=unique_502)

オンプレミスクラスタにおける追加のアラートタイプ

- ファブリック:fabric-alert-details
- フェデレーション:federation-alert-details
- プラットフォーム:[アラートの詳細](cisco-secure-workload-user-guide-on-prem-v38_chapter11.pdf#nameddest=unique_888)
- フェデレーション:federation-alert-details
- プラットフォーム:[アラートの詳細](cisco-secure-workload-user-guide-on-prem-v38_chapter11.pdf#nameddest=unique_888)

# 通知機能別の全般アラート形式

アラート形式は、通知タイプごとに異なります。以下に、さまざまな通知タイプでアラートが どのように表示されるかの例を示します。

### **Kafka**(**DataTap**)

Kafka(DataTap)メッセージは JSON 形式です。以下に例を示します。その他の例について は、前述の alert\_details を参照してください。

{ "severity": "LOW", "tenant\_id": 0, "alert\_time": 1595207103337, "alert text": "Lookout Annotated Flows contains TA zeus for <scope\_id:5efcfdf5497d4f474f1707c2>", "key\_id": "0a4a4208-f721-398c-b61c-c07af3be9413", "alert\_id": "/Alerts/5efcfdf5497d4f474f1707c2/DataSource{location\_type='TETRATION\_PARQUET', location name='lookout annotation', location grain='HOURLY', root\_scope\_id='5efcfdf5497d4f474f1707c2'}/bd33f37af32a5ce71e888f95ccfe845305e61a12a7829ca5f2d72bf96237d403", "alert text with names": "Lookout Annotated Flows contains TA zeus for Scope Default", "root scope id": "5efcfdf5497d4f474f1707c2", "alert\_conf\_id": "5f10c7141a0c236b78148da1", "type": "LOOKOUT\_ANNOTATION", "event time": 1595204760000, "alert\_details": "{\"dst\_scope\_id\":[\"5efcfdf5497d4f474f1707c2\"],\"dst\_scope\_names\":[\"Default\"],\"dst\_hostname\":\"\",\"src\_scope\_id\":[\"5efcfdf5497d4f474f1707c2\"],\"lookout\_tags\":[\"TA\_compromised\_zeus\",\"TA\_zeus\"],\"dst\_address\":\"172.26.231.255\",\"fwd\_packet\_count\":3,\"src\_scope\_names\":[\"Default\"],\"src\_port\":137,\"protocol\":\"UDP\",\"internal\_trigger\":{\"datasource\":\"lookout\_annotation\",\"rules\":{\"field\":\"lookout\_tags\",\"type\":\"contains\",\"value\":\"TA\_zeus\"},\"label\":\"Alert

Trigge\"},\"scope\_id\":\"5efcfd597d494f1702\",\"time\_rang\":[15930460001],\"scaddess\":\"I726230.124\",\"dstport\":137,\"seradet\_count\":0,\"srchostname\":\"\"}"

### }

**E** メール

Eメールアラートの設定に関する情報:E[メールコネクタ](cisco-secure-workload-user-guide-on-prem-v38_chapter5.pdf#nameddest=unique_398)

#### 図 **28 : E** メール送信が設定されている場合の **Cisco Secure Workload** アラートの例

Tetration Alert - LOOKOUT\_ANNOTATION Scope has any connection to or from TA\_compromised\_zeus  $\tilde{\phantom{a}}$ 春区 for Scope Default Alerts x

jyovenka via alpha-portal-tan-alerts <alpha-portal-tan-alerts@tetrationanalytics.com><br>to alpha-portal-tan-alerts  $\star$ 4:07 PM (28 minutes ago)  $\overrightarrow{\lambda}$   $\leftrightarrow$  :  $\left( \begin{array}{c} 0 \\ -1 \end{array} \right)$ Alert Type: LOOKOUT\_ANNOTATION Alert Key Id: cabfb7c8-c25b-33e4-9d55-005ccad8fba0 Alert Severity: LOW Alert Text: Scope has any connection to or from TA\_compromised\_zeus for Scope Default Alert Configuration Id: 5f1208431a0c23379206abee<br>Root Scope Id: 5efcfdf5497d4f474f1707c2 Time: 2020-07-17 23:07:50.394 +0000 UTC Event Time: 2020-07-17 22:57:00 +0000 UTC Alert Details: {"dst\_scope\_id";["5efcfdf5497d4f474f1707c2"],"dst\_scope\_names":["Default"],"dst\_hostname":"","src\_scope\_id":["5efcfdf5497d4f474f1707c2"],"lookout\_tags":["TA\_compromised\_ zeus"],"dst\_address":"224.0.0.252","fwd\_packet\_count":2,"src\_scope\_names":["Default"],"src\_port":49367,"protocol":"UDP","internal\_trigger":{"datasource":"lookout\_annotation","rules":<br>{"field":"lookout\_compromised\_tags","ty ,"src\_address":"172.26.231.179","dst\_port":5355,"rev\_packet\_count":0,"src\_hostname":""}

## **PagerDuty**

### PagerDuty アラートの設定に関する情報:[PagerDuty](cisco-secure-workload-user-guide-on-prem-v38_chapter5.pdf#nameddest=unique_404) コネクタ

### 図 **<sup>29</sup> : PagerDuty** における **Secure Workload** アラートの例

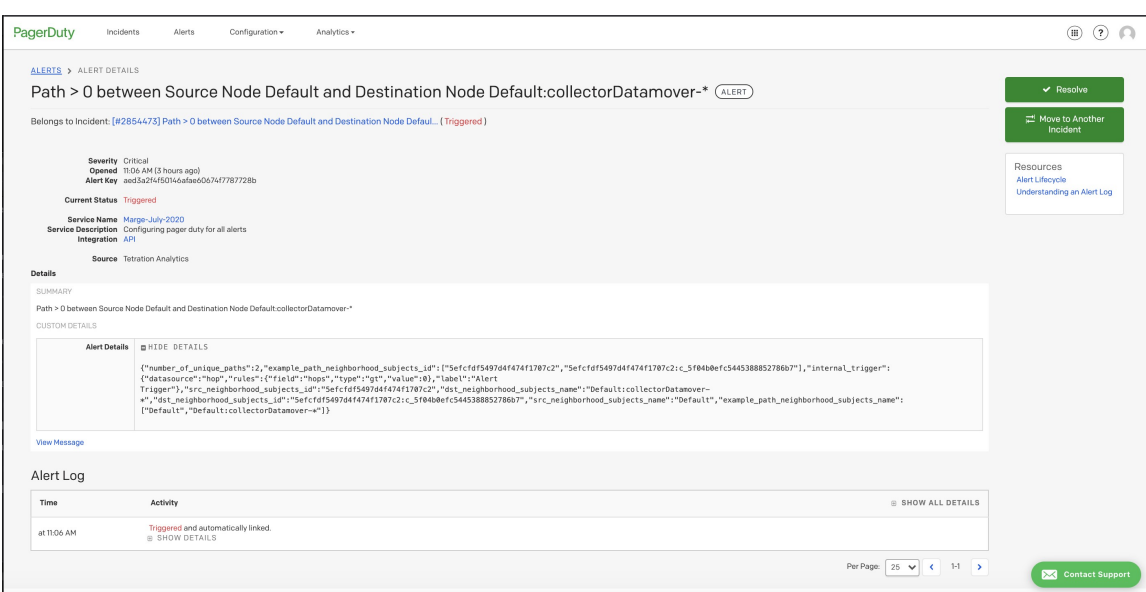

PagerDuty に送信されたアラートは、key\_id に基づく同じアラートの再トリガーと見なされま す。

シビラリティ(重大度)は、次のように PagerDuty のシビラリティ(重大度)にマッピングさ れます。

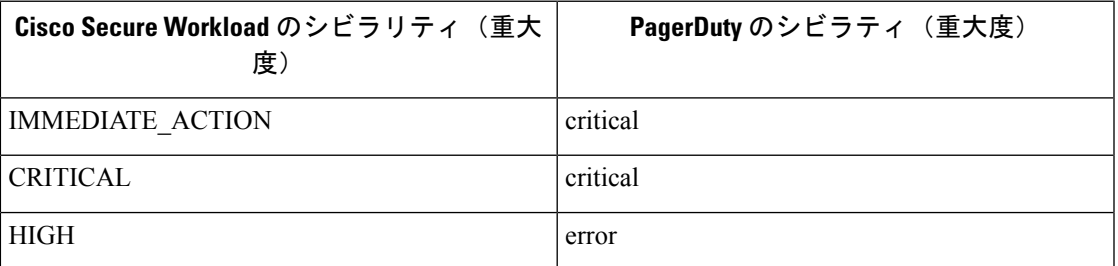

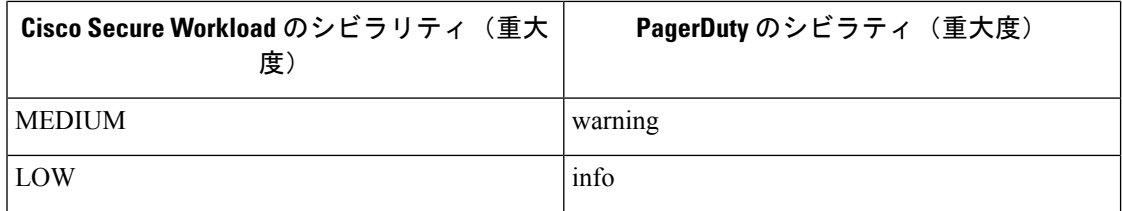

# **Syslog**

Syslogアラートの設定およびシビラリティ(重大度)のマッピングの調整については、「[Syslog](cisco-secure-workload-user-guide-on-prem-v38_chapter5.pdf#nameddest=unique_393) [コネクタ](cisco-secure-workload-user-guide-on-prem-v38_chapter5.pdf#nameddest=unique_393)」を参照してください。

図 **<sup>30</sup> : Syslog** に送信された **Secure Workload** アラートの例

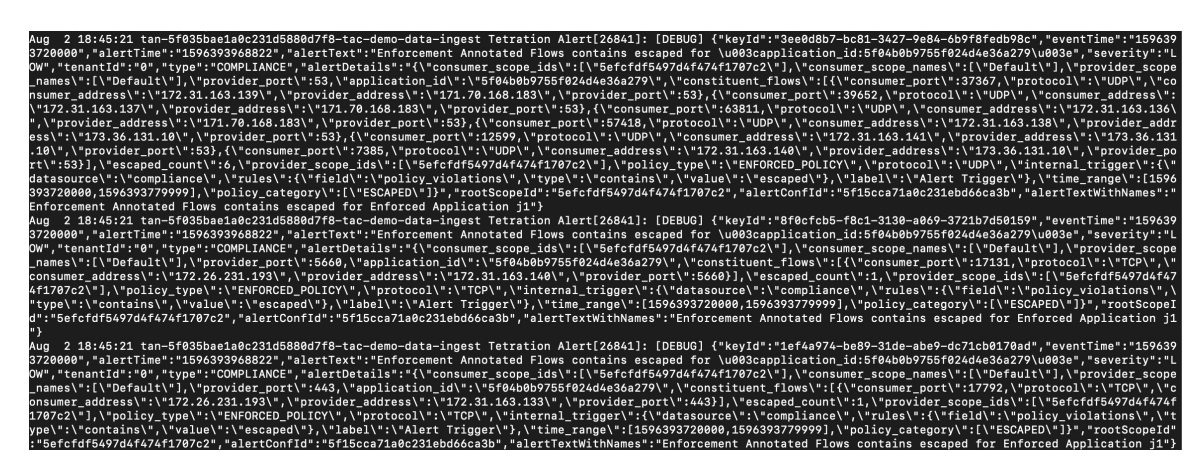

### **Slack**

Slack アラートの構成に関する情報:Slack [コネクタ](cisco-secure-workload-user-guide-on-prem-v38_chapter5.pdf#nameddest=unique_401)

| 10:37 Tetration Alert                                          | Wednesday, July 29th v        |  |  |  |  |
|----------------------------------------------------------------|-------------------------------|--|--|--|--|
| be200f5c2dbc linux-amd64 AgentInactive                         |                               |  |  |  |  |
| Severity                                                       | <b>Type</b>                   |  |  |  |  |
| <b>MEDIUM</b>                                                  | <b>SENSOR</b>                 |  |  |  |  |
| <b>Alert Time</b>                                              | <b>Event Time</b>             |  |  |  |  |
| 2020-07-29 17:37:49.519 +0000 UTC                              | 2020-07-29 17:37:01 +0000 UTC |  |  |  |  |
| Root Scope Id                                                  |                               |  |  |  |  |
| 5efcfdf5497d4f474f1707c2                                       |                               |  |  |  |  |
| <b>Details</b>                                                 |                               |  |  |  |  |
|                                                                |                               |  |  |  |  |
| "agent_uuid": "6a968f8a8ddf2a4ec4534955d247bcb5ce484046",      |                               |  |  |  |  |
| "details": {                                                   |                               |  |  |  |  |
| "AgentType": "NETSCALER",                                      |                               |  |  |  |  |
| "Bios": "53C9551F-F149-4BC7-FAE4-BAF211FDF910",                |                               |  |  |  |  |
| "CurrentVersion": "3.5.2.69722.stshanta.mrpm.build-netscaler", |                               |  |  |  |  |
| "DesiredVersion": "3.5.2.70759.dashboard.selfpmr.mrpm.build",  |                               |  |  |  |  |
| "HostName": "be200f5c2dbc",                                    |                               |  |  |  |  |
| "IP": "10.24.28.80".                                           |                               |  |  |  |  |
| "LastConfigFetchAt": "2020-07-02 01:28:59 +0000 UTC",          |                               |  |  |  |  |
| "Platform": "linux-amd64"                                      |                               |  |  |  |  |
| },                                                             |                               |  |  |  |  |
| "scope_id": "5efcfdf5497d4f474f1707c2",                        |                               |  |  |  |  |
| "scope_name": "Default",                                       |                               |  |  |  |  |
| "vrf_id": 1                                                    |                               |  |  |  |  |
|                                                                | $\downarrow$ Latest messages  |  |  |  |  |
| Show less                                                      |                               |  |  |  |  |

図 **31 : Slack** チャネルに送信される **Secure Workload** アラートの例

# **Kinesis**

Kinesis アラートの構成に関する情報:Kinesis [コネクタ](cisco-secure-workload-user-guide-on-prem-v38_chapter5.pdf#nameddest=unique_407)

Kinesis アラートは、Kafka アラートに似ています。どちらもメッセージキューであるためで す。

**Kinesis**

 $\mathbf{l}$ 

翻訳について

このドキュメントは、米国シスコ発行ドキュメントの参考和訳です。リンク情報につきましては 、日本語版掲載時点で、英語版にアップデートがあり、リンク先のページが移動/変更されている 場合がありますことをご了承ください。あくまでも参考和訳となりますので、正式な内容につい ては米国サイトのドキュメントを参照ください。